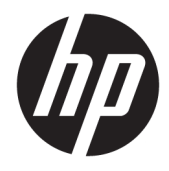

Hardwarevejledning

© Copyright 2018, 2019 HP Development Company, L.P.

Windows Vista er enten et varemærke eller et registreret varemærke tilhørende Microsoft Corporation i USA og/eller andre lande.

Oplysningerne indeholdt heri kan ændres uden varsel. De eneste garantier for HP-produkter og serviceydelser er anført i de udtrykkelige garantierklæringer, der følger med sådanne produkter og serviceydelser. Intet i dette dokument skal forstås som udgørende en yderligere garanti. HP er ikke ansvarlige for tekniske eller redaktionelle fejl eller udeladelser indeholdt heri.

Dette dokument indeholder oplysninger, der er beskyttet af ophavsret. Ingen del af dette dokument må helt eller delvist fotokopieres, reproduceres eller oversættes til et andet sprog uden forudgående skriftlig tilladelse fra HP Development Company.

Tredje udgave: Juli 2019

Første udgave: Juni 2018

Dokumentets bestillingsnummer: L20661-083

#### **Produktunderretning**

Denne vejledning beskriver funktioner, der er fælles for de fleste modeller. Nogle funktioner er muligvis ikke tilgængelige på din computer.

Ikke alle funktioner er tilgængelige i alle udgaver eller versioner af Windows. Systemerne kan kræve opgraderet og/eller separat købt hardware, drivere, software eller BIOS-opdatering for at få fuldt udbytte af Windows-funktionerne. Windows 10 opdateres automatisk. Funktionen er altid aktiveret. Der kan forekomme gebyrer til internetudbyderen, og opdateringerne kan med tiden medføre forhøjede systemkrav. Se <http://www.microsoft.com>, hvis du ønsker flere oplysninger.

For at få adgang til de nyeste brugervejledninger skal du gå til <http://www.hp.com/support>og følge anvisningerne for at finde dit produkt. Vælg derefter **Brugervejledninger**.

#### **Vilkår vedrørende software**

Når du installerer, kopierer, downloader eller på anden vis bruger de softwareprodukter, der er forudinstalleret på denne computer, accepterer du vilkårene i HP-slutbrugerlicensaftalen (EULA). Hvis du ikke accepterer disse licensbetingelser, er din eneste beføjelse at returnere hele det ubrugte produkt (hardware og software) inden for 14 dage mod fuld tilbagebetaling, der er underlagt forhandlerens tilbagebetalingspolitik.

For yderligere oplysninger eller for at anmode om fuld tilbagebetaling af computerens pris bedes du kontakte forhandleren.

### **Lidt om denne vejledning**

Denne vejledning indeholder grundlæggende oplysninger om opgradering af denne computermodel.

- **ADVARSEL!** Angiver en farlig situation, der, hvis den ikke forhindres, **kan** resultere i alvorlig personskade eller død.
- **FORSIGTIG:** Angiver en farlig situation, der, hvis den ikke forhindres, **kan** resultere i mindre eller moderat personskade.
- **VIGTIGT:** Angiver oplysninger, der betragtes som vigtige, men ikke er forbundet med fare (f.eks. meddelelser, der vedrører skade på ejendom). Advarer brugeren om, at manglende overholdelse af en procedure i alle detaljer, kan medføre tab af data eller beskadigelse af hardware eller software. Indeholder også vigtige oplysninger til forklaring af et begreb eller udførelse af en opgave.
- **BEMÆRK:** Indeholder yderligere oplysninger, som understreger eller supplerer vigtige punkter i hovedteksten.
- **TIP:** Angiver tips, som hjælper dig til at udføre en bestemt opgave.

# **Indholdsfortegnelse**

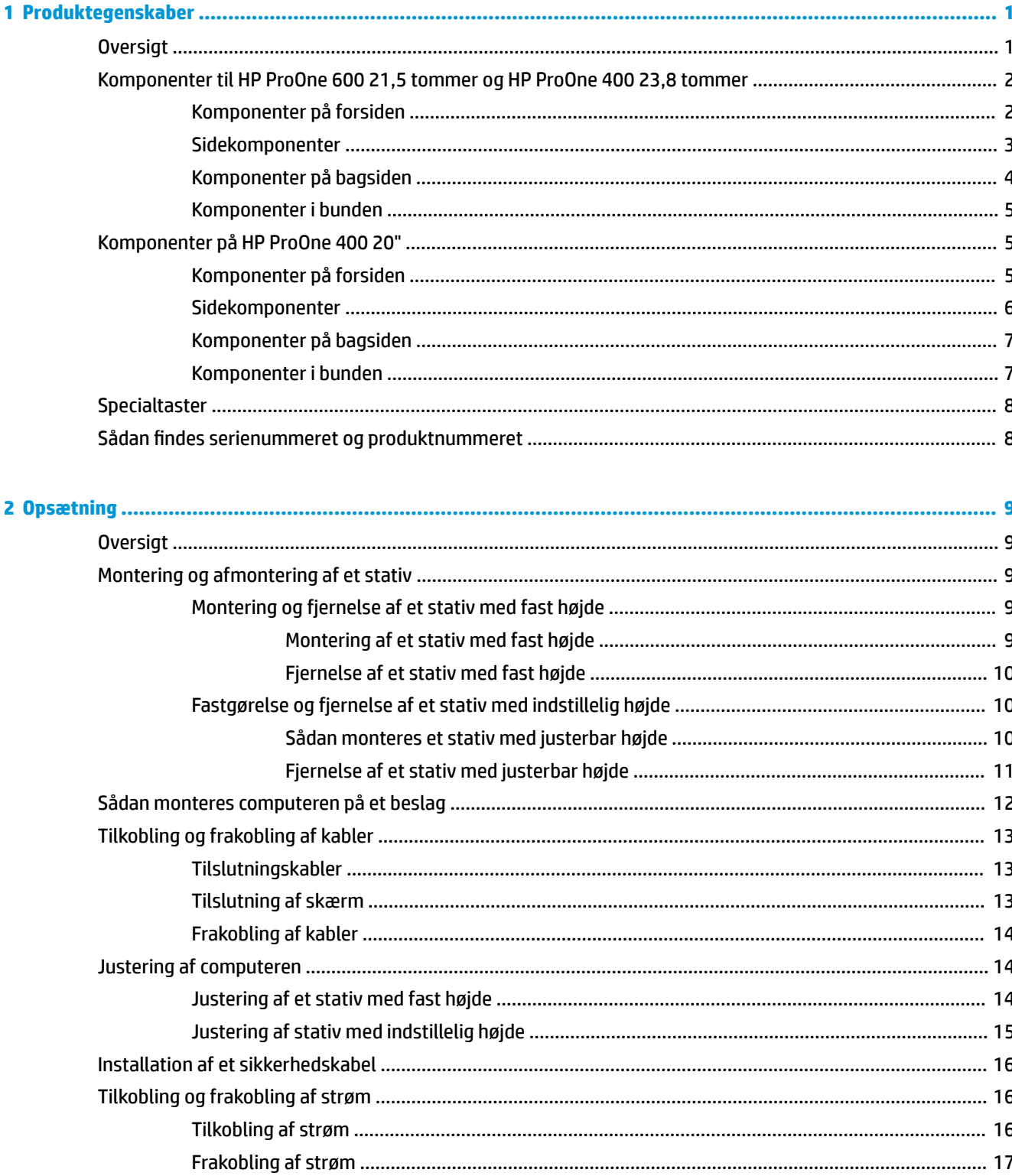

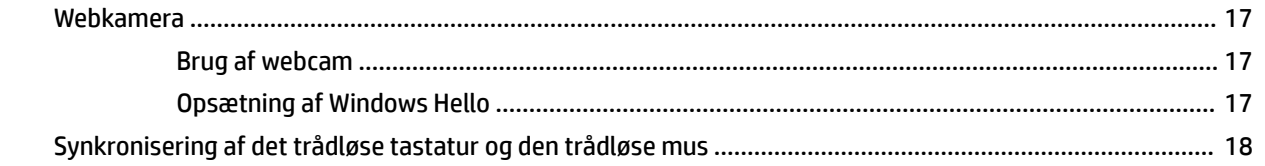

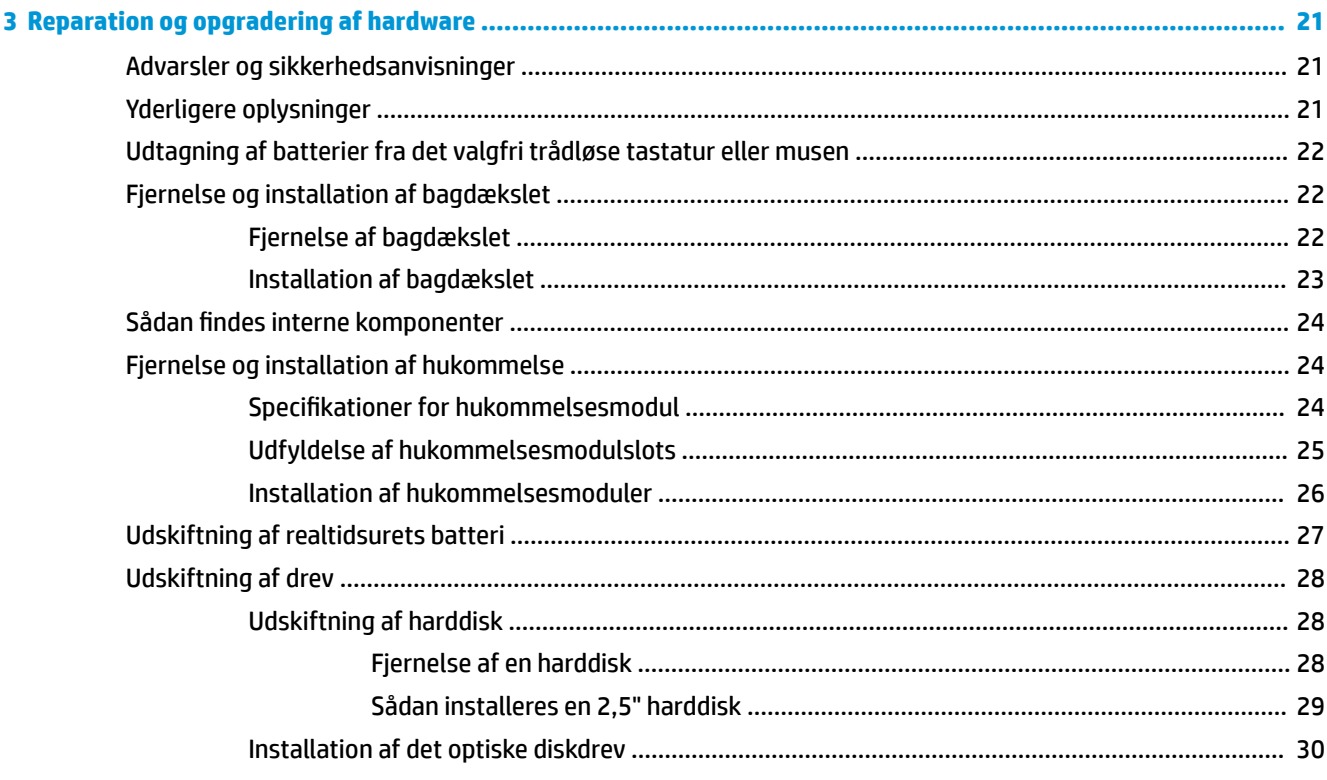

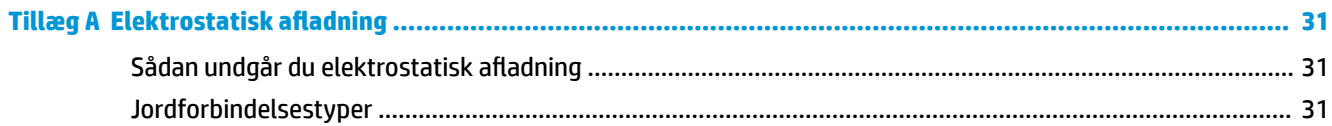

### Tillæg B Retningslinjer for computerhåndtering, rutinemæssig vedligeholdelse og forberedelse af forsendelser .. 32

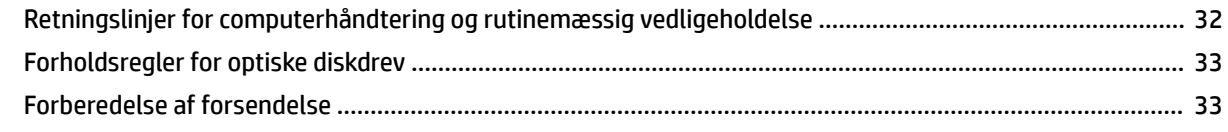

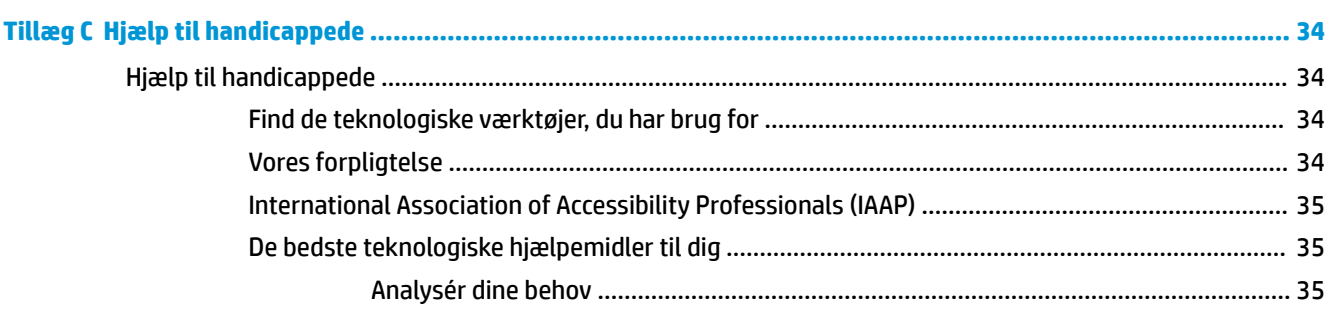

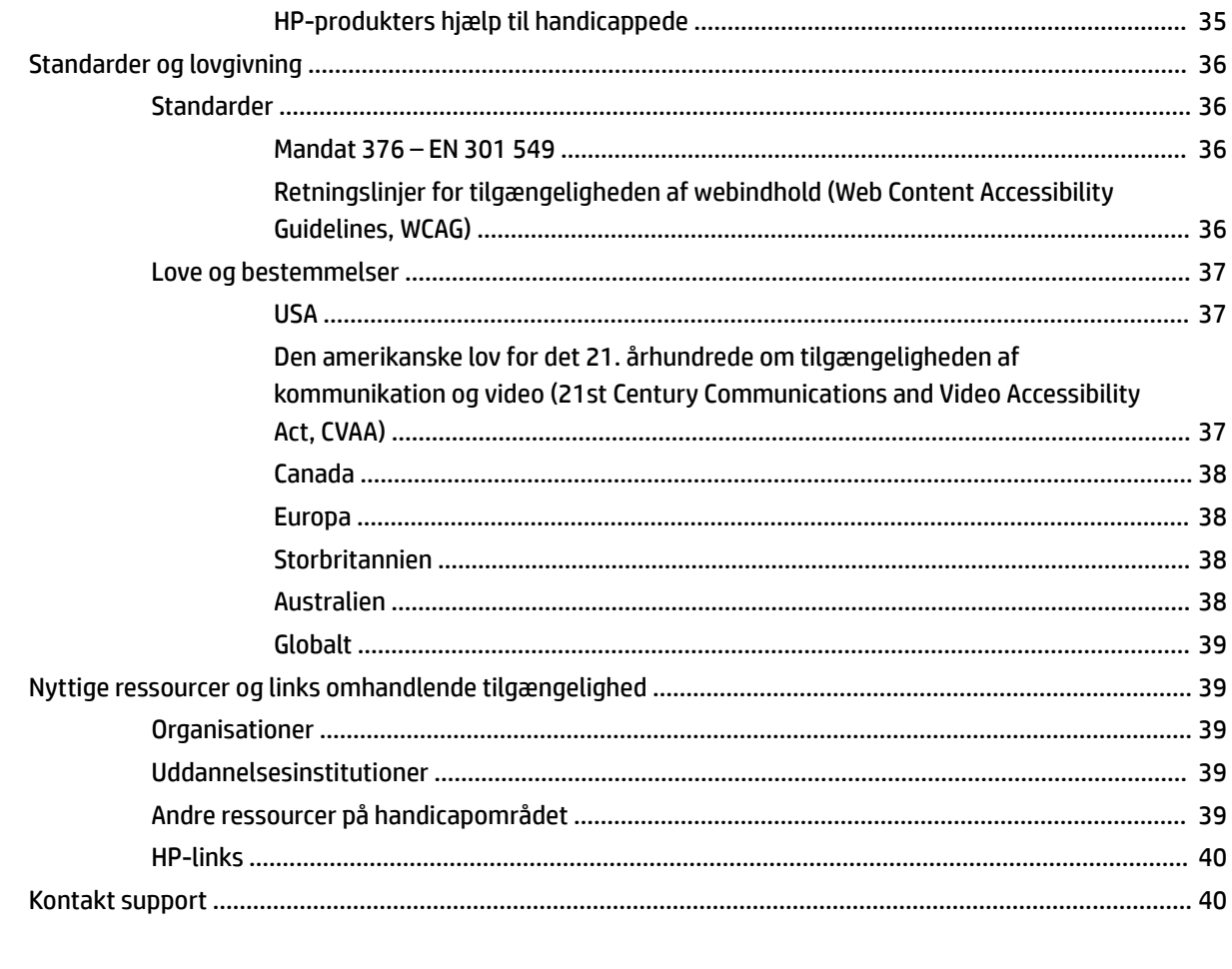

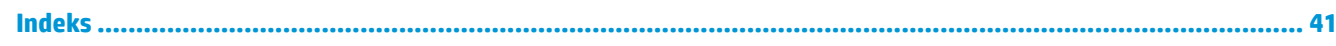

# <span id="page-8-0"></span>**1 Produktegenskaber**

# **Oversigt**

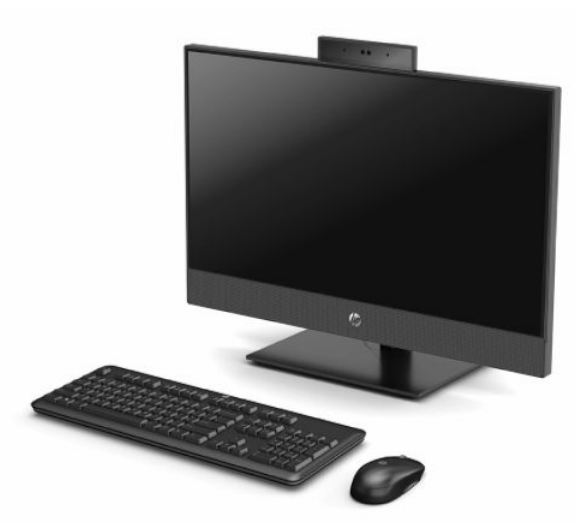

**BEMÆRK:** For at få adgang til de nyeste brugervejledninger skal du gå til <http://www.hp.com/support> og følge anvisningerne for at finde dit produkt. Vælg derefter **Brugervejledninger**.

## <span id="page-9-0"></span>**Komponenter til HP ProOne 600 21,5 tommer og HP ProOne 400 23,8 tommer**

## **Komponenter på forsiden**

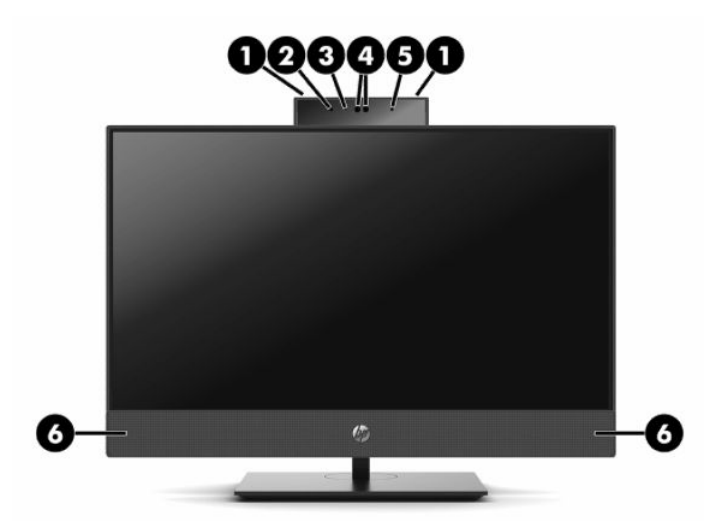

**Tabel 1-1 Komponenter på forsiden af HP ProOne 600 21,5 tommer og HP ProOne 400 23,8 tommer**

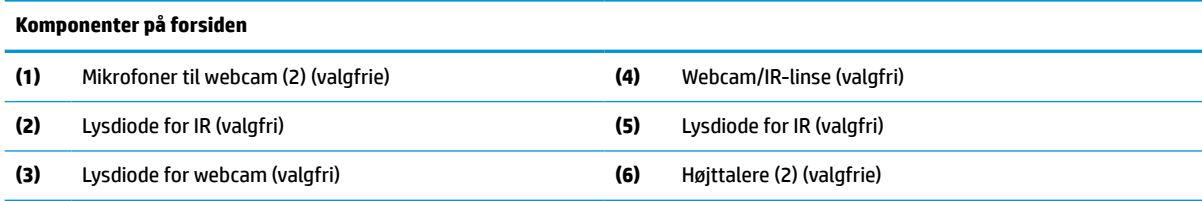

## <span id="page-10-0"></span>**Sidekomponenter**

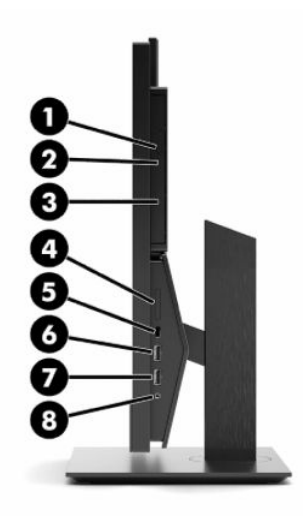

#### **Tabel 1-2 Komponenter på siden af HP ProOne 600 21,5 tommer og HP ProOne 400 23,8 tommer**

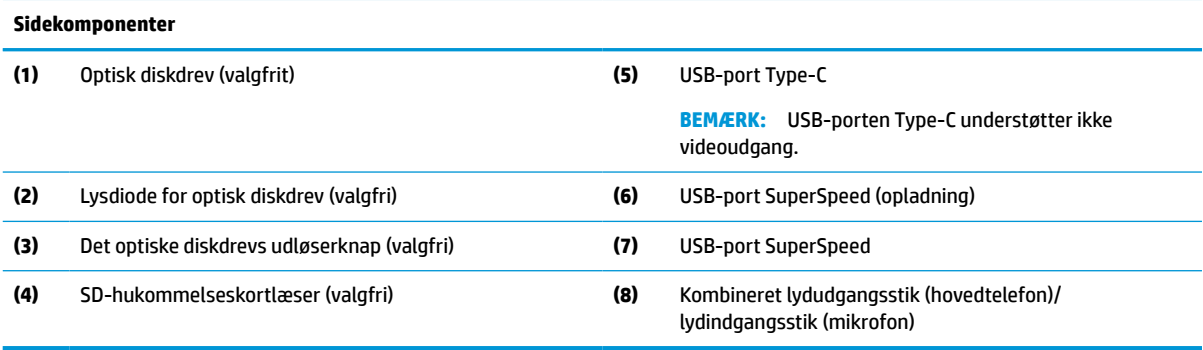

# <span id="page-11-0"></span>**Komponenter på bagsiden**

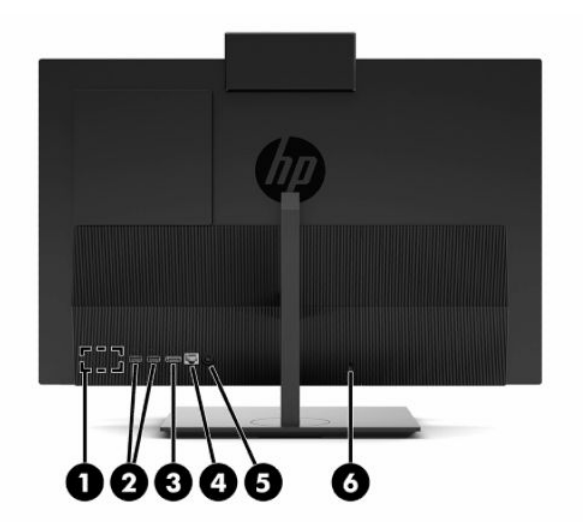

#### **Tabel 1-3 Komponenter på bagsiden af HP ProOne 600 21,5 tommer og HP ProOne 400 23,8 tommer**

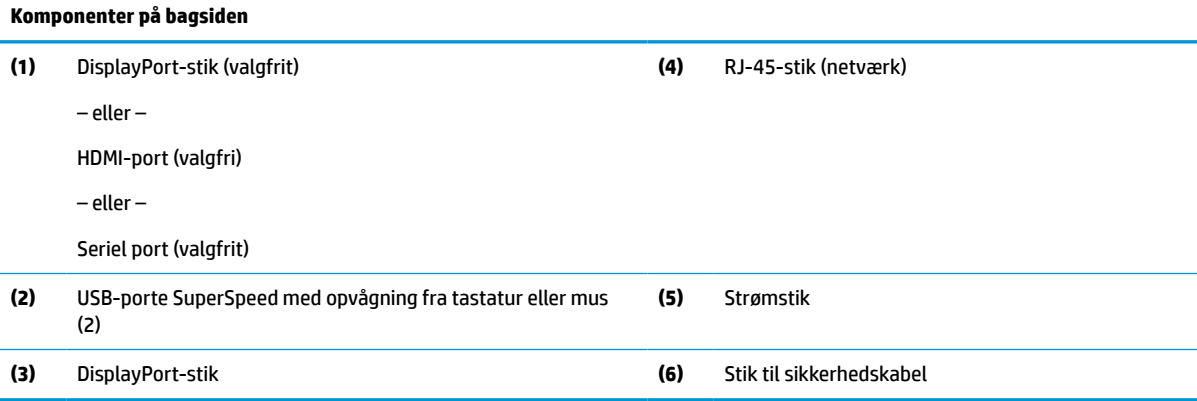

### <span id="page-12-0"></span>**Komponenter i bunden**

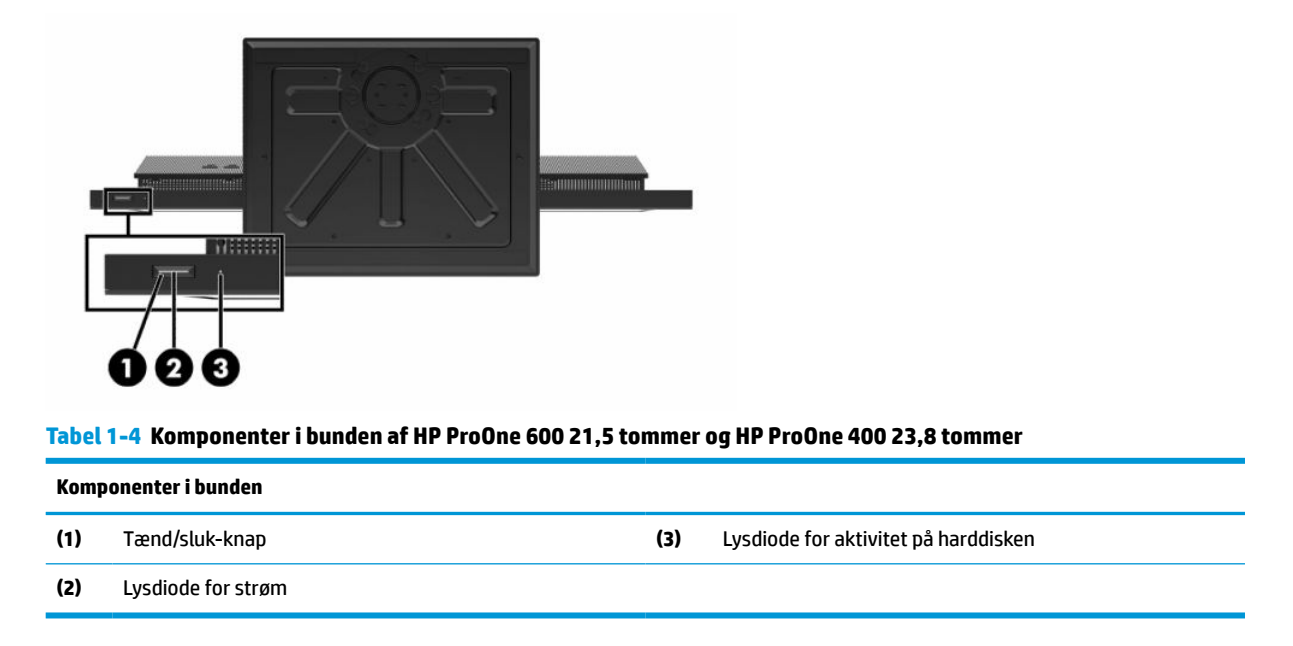

# **Komponenter på HP ProOne 400 20"**

## **Komponenter på forsiden**

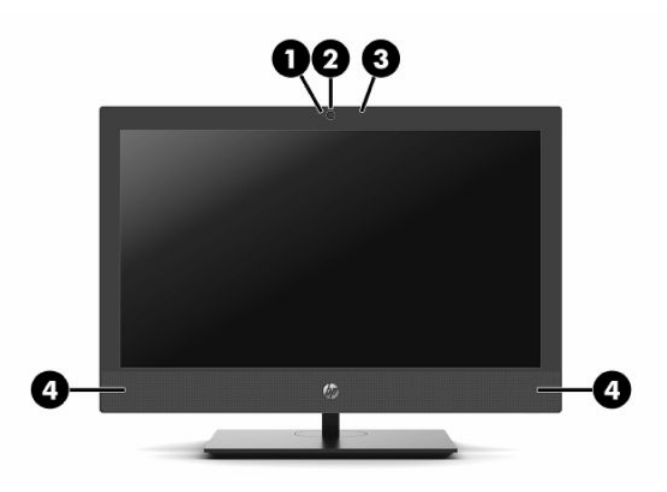

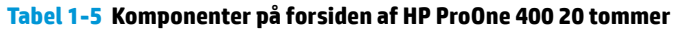

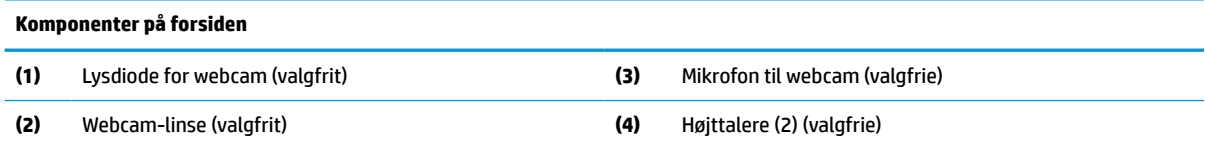

## <span id="page-13-0"></span>**Sidekomponenter**

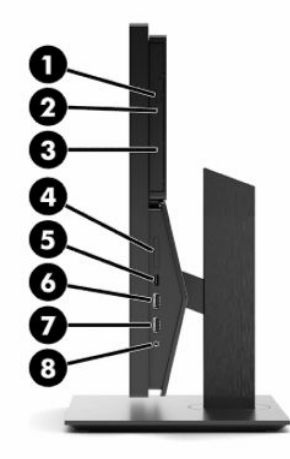

#### **Tabel 1-6 Komponenter på siden af HP ProOne 400 20 tommer**

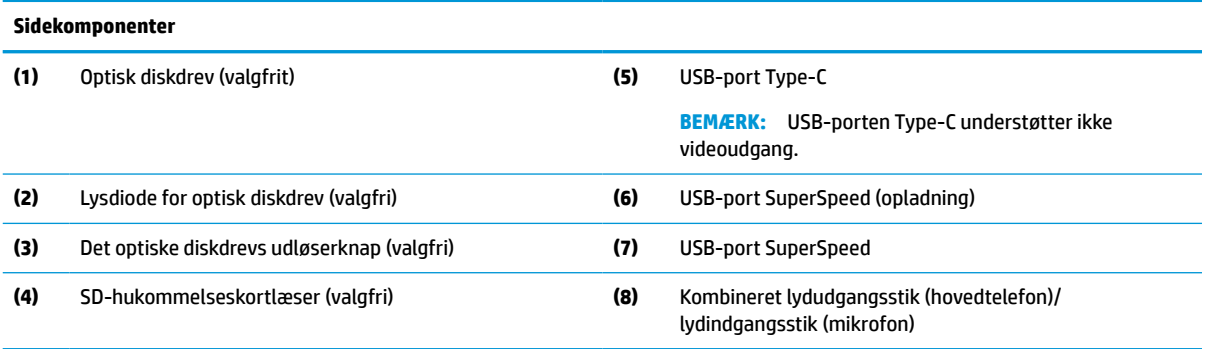

## <span id="page-14-0"></span>**Komponenter på bagsiden**

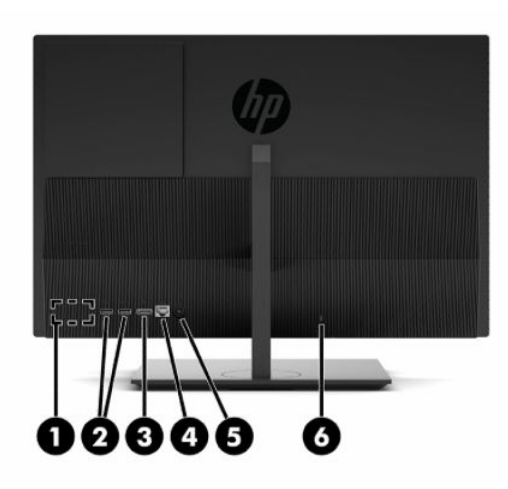

**Tabel 1-7 Komponenter på bagsiden af HP ProOne 400 20 tommer**

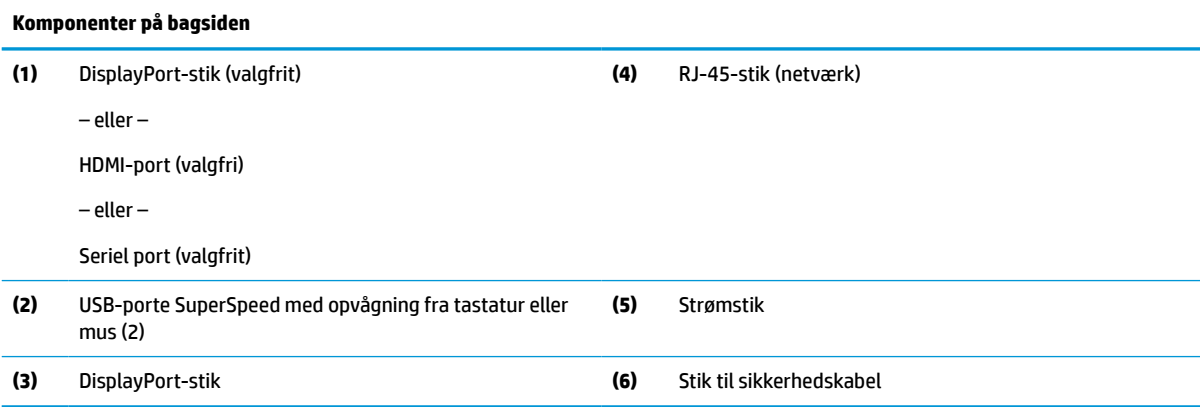

## **Komponenter i bunden**

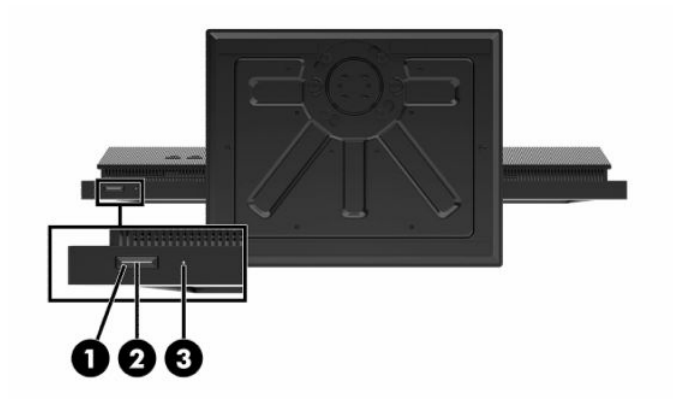

**Tabel 1-8 Komponenter på bunden af HP ProOne 400 20 tommer**

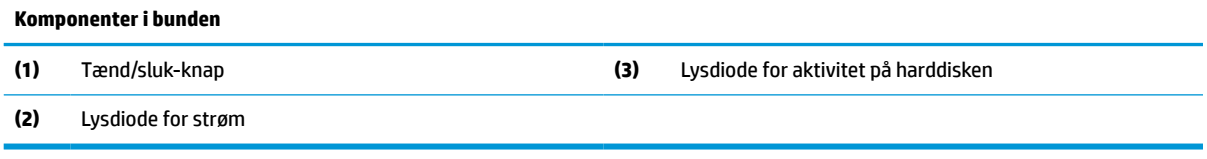

# <span id="page-15-0"></span>**Specialtaster**

Dit tastatur kan se anderledes ud.

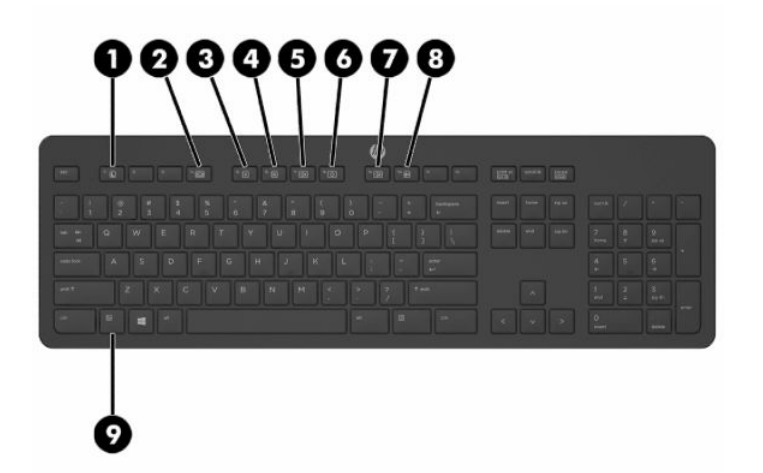

#### **Tabel 1-9 Specialtaster**

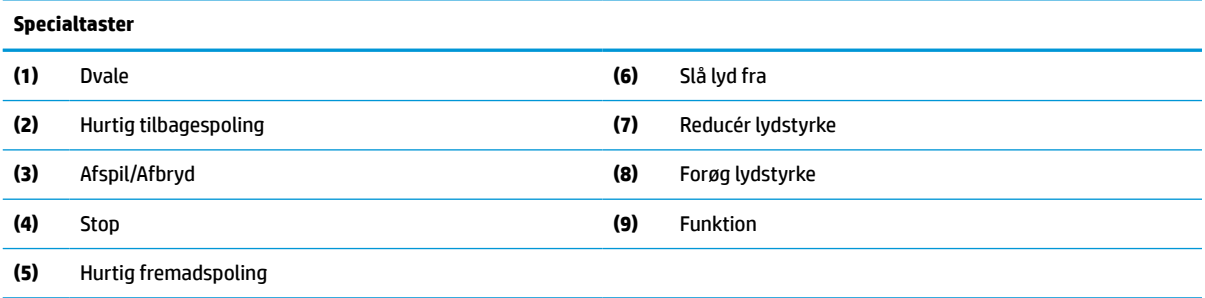

# **Sådan findes serienummeret og produktnummeret**

Serienummeret og produktnummeret findes på en mærkat på underkanten. Du har brug for disse numre, hvis du vil kontakte HP om din computermodel.

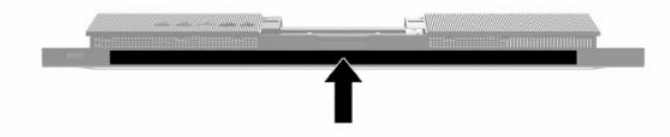

# <span id="page-16-0"></span>**2 Opsætning**

# **Oversigt**

Opsæt computeren i følgende rækkefølge:

Fastgør et stativ. Se Montering og afmontering af et stativ på side 9.

– eller –

Monter computeren på et beslag. Se [Sådan monteres computeren på et beslag på side 12](#page-19-0).

- **·** Tilslut kablerne til eksterne enheder og strømforsyningen. Se [Tilkobling og frakobling af kabler](#page-20-0) [på side 13.](#page-20-0)
- Tilslut eventuelt en ekstra skærm. Se [Tilslutning af skærm på side 13.](#page-20-0)
- Installer og fastgør det bagerste portdæksel. Se [Installation af bagdækslet på side 23](#page-30-0).
- Vælg en behagelig placering og synsvinkel til computeren. Se [Justering af computeren på side 14.](#page-21-0)
- Installer et sikkerhedskabel for øget sikkerhed. Se [Installation af et sikkerhedskabel på side 16](#page-23-0).
- **Tænd for skærmen. Se [Tilkobling af strøm på side 16](#page-23-0).**
- Musen og tastaturet synkroniseres fra fabrikken. Hvis du senere får brug at synkronisere musen og tastaturet igen, se [Synkronisering af det trådløse tastatur og den trådløse mus på side 18.](#page-25-0)

# **Montering og afmontering af et stativ**

Der kan fås to stativer til computeren:

- Stativ med fast høide
- Stativ med indstillelig højde

### **Montering og fjernelse af et stativ med fast højde**

### **Montering af et stativ med fast højde**

Sådan monteres stativet:

- **1.** Anbring computeren med forsiden nedad på en blød, flad overflade. HP anbefaler, at du bruger et tæppe, et håndklæde eller et andet blødt stykke stof til at beskytte frontpanelet og skærmens overflade mod ridser og andre skader.
- **2.** Fastgør krogene i toppen af stativet (1) til de to store huller i den øverste del af bagsiden på computeren.

<span id="page-17-0"></span>**3.** Rotér stativet (2) ned, indtil det klikker på plads

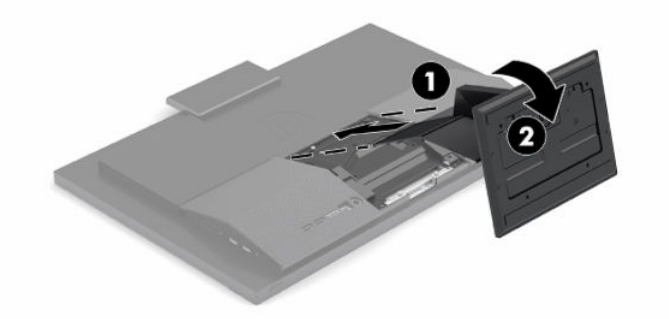

### **Fjernelse af et stativ med fast højde**

Sådan fjernes stativet:

- **1.** Fjern alle flytbare medier, som f.eks. optiske diske og USB-flashdrev, fra computeren.
- **2.** Sluk computeren korrekt via operativsystemet. Sluk derefter alle eksterne enheder.
- **3.** Tag netledningen ud af stikkontakten med vekselstrøm, og frakobl derefter alle eksterne enheder.
- **4.** Anbring computeren med forsiden nedad på en blød, flad overflade. HP anbefaler, at du bruger et tæppe, et håndklæde eller et andet blødt stykke stof til at beskytte frontpanelet og skærmens overflade mod ridser og andre skader.
- **5.** Tryk på udløserlåsen på stativet.
- **6.** Rotér stativet (1) væk fra computeren.
- **7.** Skub krogene (2) på stativet ud af computeren.

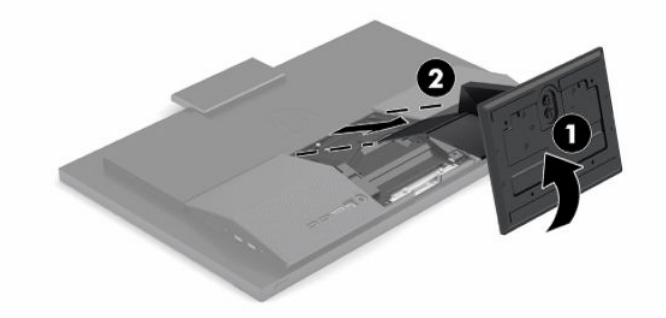

### **Fastgørelse og fjernelse af et stativ med indstillelig højde**

#### **Sådan monteres et stativ med justerbar højde**

Sådan monteres stativet:

- **1.** Anbring computeren med forsiden nedad på en blød, flad overflade. HP anbefaler, at du bruger et tæppe, et håndklæde eller et andet blødt stykke stof til at beskytte frontpanelet og skærmens overflade mod ridser og andre skader.
- **2.** Fastgør krogene i toppen af stativet til de to store huller i den øverste del af computerens bagside (1).

<span id="page-18-0"></span>**3.** Rotér stativet ned (2), indtil det klikker på plads.

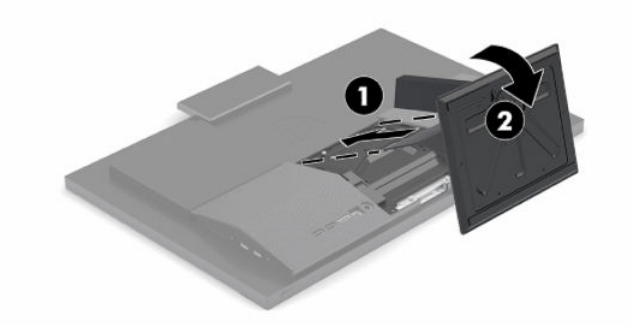

### **Fjernelse af et stativ med justerbar højde**

Sådan fjernes stativet:

- **1.** Fjern alle flytbare medier, som f.eks. optiske diske og USB-flashdrev, fra computeren.
- **2.** Sluk computeren korrekt via operativsystemet. Sluk derefter alle eksterne enheder.
- **3.** Tag netledningen ud af stikkontakten med vekselstrøm, og frakobl derefter alle eksterne enheder.
- **4.** Anbring computeren med forsiden nedad på en blød, flad overflade. HP anbefaler, at du bruger et tæppe, et håndklæde eller et andet blødt stykke stof til at beskytte frontpanelet og skærmens overflade mod ridser og andre skader.
- **5.** Tryk på udløserlåsen på stativet.
- **6.** Rotér stativet (1) væk fra computeren.
- **7.** Skub krogene (2) på stativet ud af computeren.

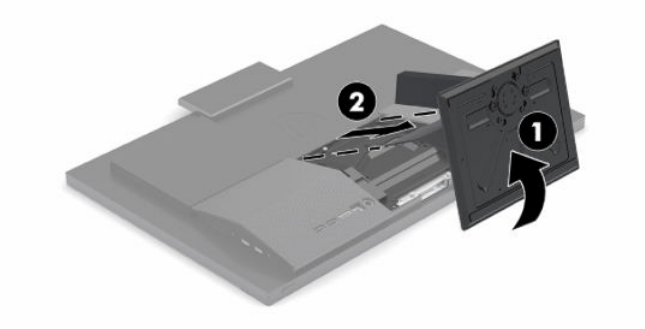

# <span id="page-19-0"></span>**Sådan monteres computeren på et beslag**

Computeren kan fastgøres til en væg, en svingarm eller et andet monteringsbeslag.

**VIGTIGT:** Denne computer understøtter 100 mm monteringshuller iht. VESA-industristandarden. Hvis du vil anvende en monteringsløsning fra tredjepart til computeren, kræves der fire skruer, som er 4 mm i diameter, har en gevindafstand på 0,7 mm og en længde på 20 mm. Skruerne leveres sammen med computeren. Der må ikke anvendes længere skruer, da de kan beskadige computeren. Det er vigtigt at kontrollere, at producentens monteringsløsning overholder VESA-standarden og er angivet til at kunne bære computerens vægt. Du opnår det bedste resultat ved at anvende den netledning og de andre kabler, som fulgte med computeren.

**BEMÆRK:** Apparatet er beregnet til at blive understøttet af UL- eller CSA-registrerede vægmonteringsbeslag.

**1.** Fjern VESA-kantpladen fra bagsiden af computeren.

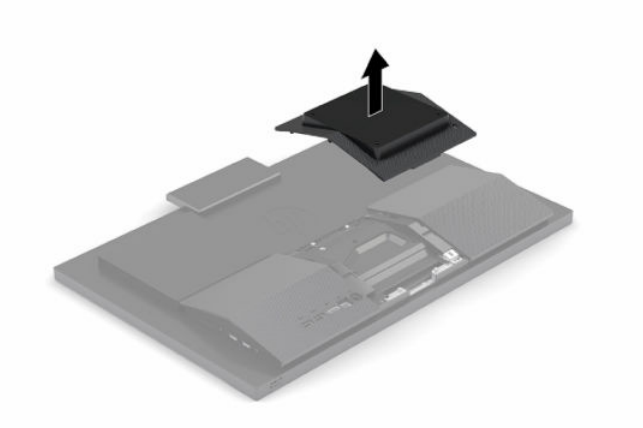

- **2.** Sæt VESA-monteringsbeslaget i de to store huller i den øverste del af bagsiden af computeren (1), og rotér det derefter ned.
- **3.** Fastgør VESA-monteringsbeslaget med to skruer (2).

<span id="page-20-0"></span>**4.** Tryk på den medfølgende VESA-adapterplade mod VESA-åbningen, indtil den klikker på plads (3).

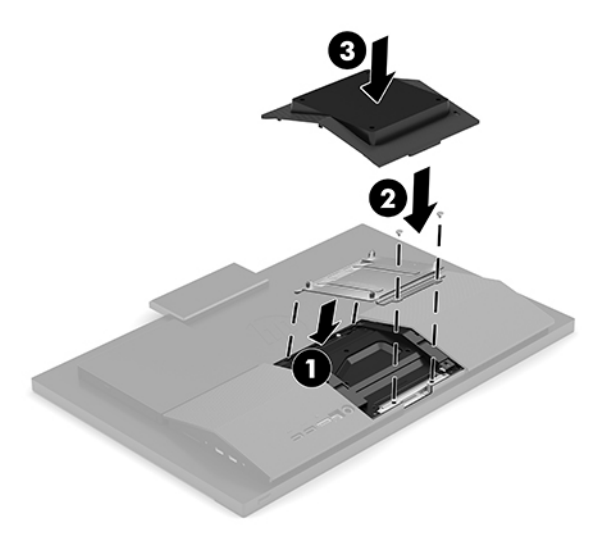

**5.** For at montere computeren til en svingarm (sælges separat), skal du indsætte de fire 20 mm skruer der medfølger computeren i monteringshullerne på computeren gennem hullerne på svingarmspladen.

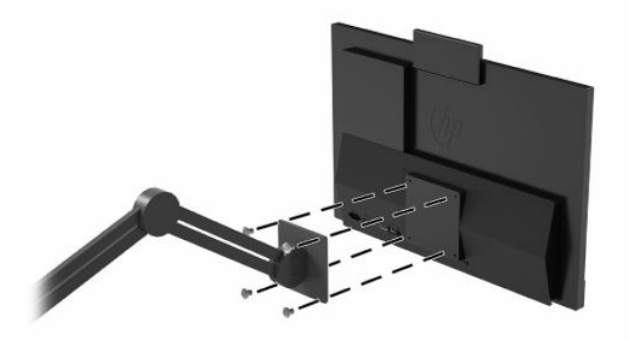

For at montere computeren til andet monteringsudstyr, skal du følge anvisningerne, der fulgte med monteringsudstyret for at sikre at computeren er korrekt fastgjort.

# **Tilkobling og frakobling af kabler**

### **Tilslutningskabler**

- **1.** Forbind kablerne til ekstraudstyret til de relevante porte.
- **2.** Sæt netledningen i strømstikket på bagsiden af computeren.

### **Tilslutning af skærm**

Portene på bagsiden af computeren giver dig mulighed for at slutte op til to skærme til computeren.

Hvis du tilføjer en skærm med et DisplayPort-stik, kræves der ingen videoadapter. Hvis du tilføjer en skærm uden en DisplayPort-port, kan du købe en videoadapter fra HP til din konfiguration.

DisplayPort-adaptere og videokabler købes separat. HP har følgende adaptere:

- <span id="page-21-0"></span>DisplayPort til VGA-adapter
- DisplayPort til DVI-adapter

Tilslutning af skærm:

- **1.** Sluk computeren og skærmen, som du skal slutte til computeren.
- **2.** Hvis din skærm har et DisplayPort-stik, tilsluttes et DisplayPort-kabel direkte mellem DisplayPortstikket på bagsiden af computeren og DisplayPort-stikket på skærmen.
- **3.** Hvis din skærm ikke har et DisplayPort-stik, tilsluttes en DisplayPort-videoadapter til DisplayPortstikket på computeren. Derefter tilsluttes et kabel (VGA eller DVI, afhængigt af dit program) mellem adapteren og skærmen.
- **4.** Tænd computeren og skærmen.
- **BEMÆRK:** Brug softwaren til grafikkortet eller skærmindstillingerne i Windows til at konfigurere skærmen som et spejlbillede af computerskærmen eller en forlængelse af computerskærmen.

### **Frakobling af kabler**

- **1.** Det er muligvis nødvendigt at fjerne sikkerhedskablet, hvis et sådant er installeret bag på computeren.
- **2.** Tag kablerne ud af portene.

# **Justering af computeren**

Computeren leveres muligvis med et stativ af fast højde eller med justerbar højde.

### **Justering af et stativ med fast højde**

Stativet lader dig vippe computeren fra -5° til 20° fra skrivebordet.

Tag fat øverst og nederst på computeren, og vip computeren til den ønskede vinkel.

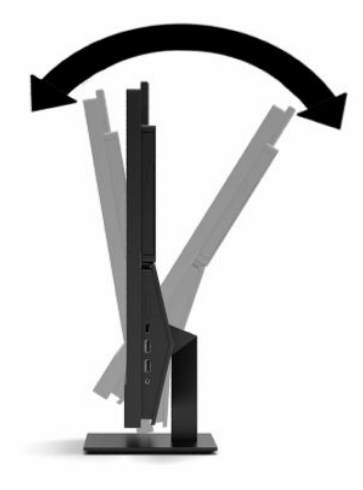

### <span id="page-22-0"></span>**Justering af stativ med indstillelig højde**

Med dette stativ kan du:

- Justér højden på computeren inden for et interval på 110 mm (4,3 tommer).
- Vip computeren fra -5° til 20° i forhold til skrivebordet.
- Drej computeren op til 45° til hver side.

For at ændre højden på computeren skal du tage fat i begge sider af computeren og løfte eller sænke den til den ønskede højde.

For at vippe computeren skal du tage fat øverst og nederst på computeren og vippe computeren til den ønskede vinkel.

For at dreje computeren skal du tage fat i begge sider af computeren og dreje til venstre eller højre.

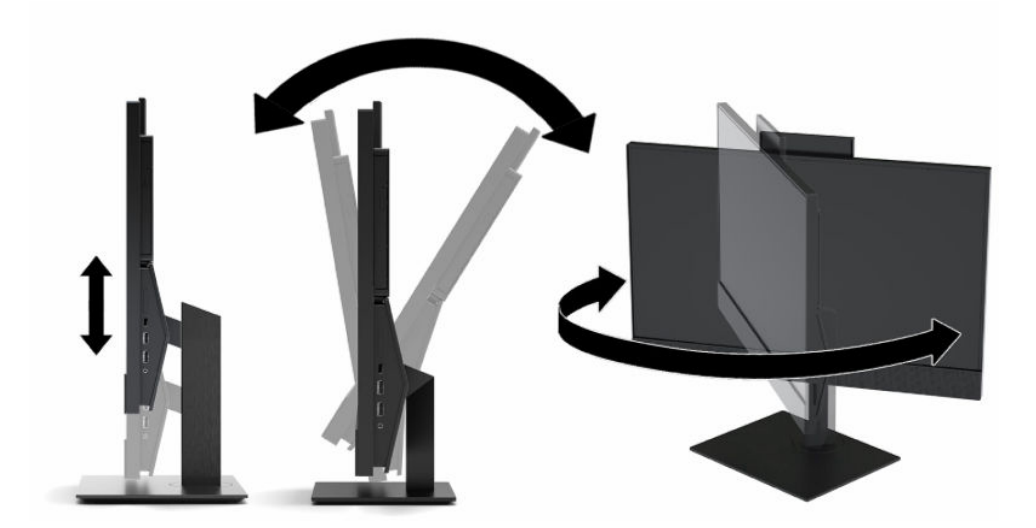

# <span id="page-23-0"></span>**Installation af et sikkerhedskabel**

Et sikkerhedskabel er en låseenhed, der er forbundet med et metalkabel. Den ene ende af kablet fastgøres til skrivebordet (eller en anden stationær genstand), og den anden ende af kablet fastgøres til sikkerhedskabelstikket på computeren. Sikkerhedskablets lås låses med nøglen.

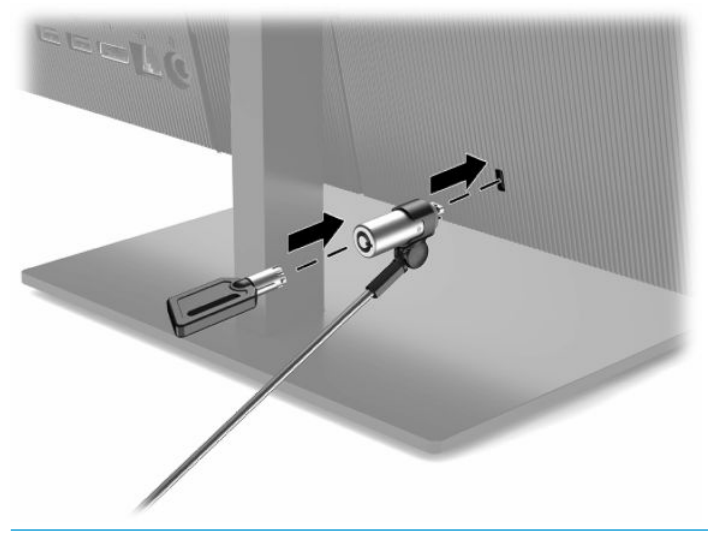

**VIGTIGT:** Vær forsigtig, når du justerer computerens hældning, drejning eller højde, hvis der er installeret et sikkerhedskabel. Kablet eller låsen kan komme i vejen for justeringen.

# **Tilkobling og frakobling af strøm**

### **Tilkobling af strøm**

**1.** Tilslut den ene ende af netledningen til vekselstrømsadapteren (1) og den anden ende til en stikkontakt med vekselstrøm og jordforbindelse (2), og tilslut derefter vekselstrømsadapteren til computeren (3).

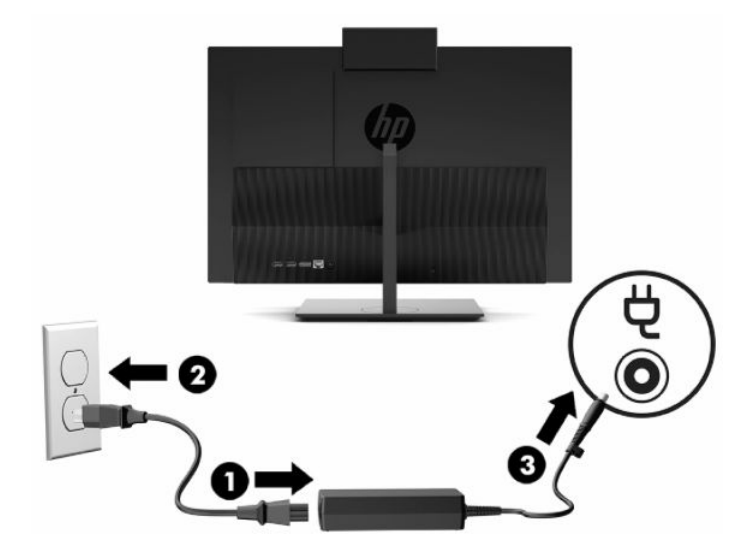

**2.** Tryk på tænd/sluk-knappen for at tænde computeren.

### <span id="page-24-0"></span>**Frakobling af strøm**

- **1.** Fjern alle flytbare medier, som f.eks. optiske diske og USB-flashdrev, fra computeren.
- **2.** Sluk computeren korrekt via operativsystemet. Sluk derefter alle eksterne enheder.
- **3.** Tag netledningen ud af stikkontakten med vekselstrøm, og frakobl derefter alle eksterne enheder.

# **Webkamera**

Når Skype® for Business er installeret, kan du bruge webcam'et på følgende måder:

- Streame online-videokonferencer
- Sende samtalen på en sikker måde

### **Brug af webcam**

På HP ProOne 600 21,5 tommer eller HP ProOne 400 23,8 tommer skal du hæve webcam'et for at låse det op.

– eller –

På HP ProOne 400 20" skal du skyde lukkeren på webcam'et til højre for at åbne kameraet.

**▲** På HP ProOne 600 21,5 tommer eller HP ProOne 400 23,8 tommer skal du lukke webcam'et ved at trykket ned på det, indtil det låser.

– eller –

På HP ProOne 400 20" skal du skyde lukkeren på webcam'et til venstre for at lukke kameraet.

### **Opsætning af Windows Hello**

Hvis Windows® 10-operativsystemet er installeret på din computer, skal du følge nedenstående trin for at opsætte ansigtsgenkendelse i Windows Hallo:

- **1.** Vælg knappen **Start**, vælg **Indstillinger**, vælg **Konti**, og vælg derefter **Indstillinger for logon**.
- **2.** Under **Windows Hello** skal du følge anvisningerne på skærmen for at tilføje både en adgangskode og en 4-cifret PIN-kode. Derefter skal du registrere dine fingeraftryk eller ansigt-ID.

# <span id="page-25-0"></span>**Synkronisering af det trådløse tastatur og den trådløse mus**

Musen og tastaturet synkroniseres fra fabrikken. Hvis de ikke virker, skal batterierne fjernes og udskiftes. Hvis musen og tastaturet endnu ikke er synkroniseret, skal du følge denne procedure for at synkronisere parret manuelt på ny.

**1.** Slut modtageren til en USB-port på computeren. Hvis computeren kun har USB-porte SuperSpeed, skal du sætte modtageren i en USB-port SuperSpeed.

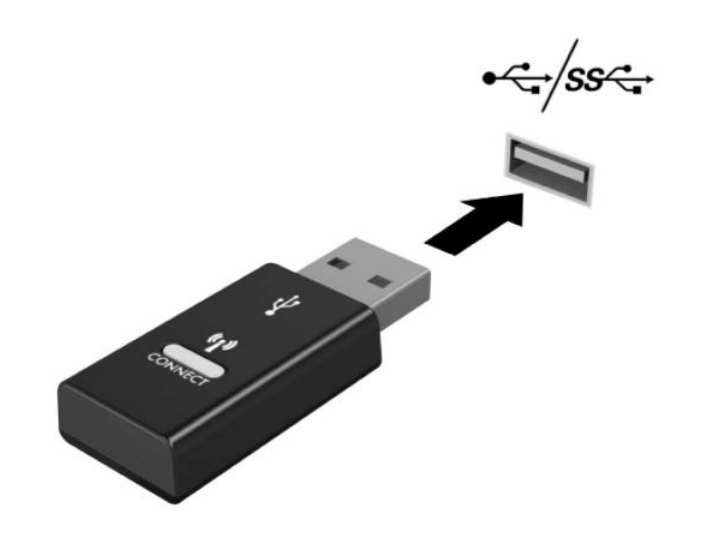

**2.** Undgå signalinterferens med en USB SuperSpeed-enhed ved at placere modtageren mindst 3,0 cm fra USB SuperSpeed-enheden.

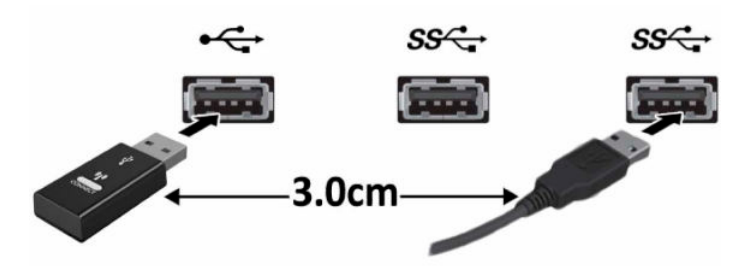

**3.** Tryk på tilslutningsknappen på modtageren i cirka fem sekunder. Lysdioden for status på modtageren vil blinke i cirka 30 sekunder efter at der trykkes på tilslutningsknappen.

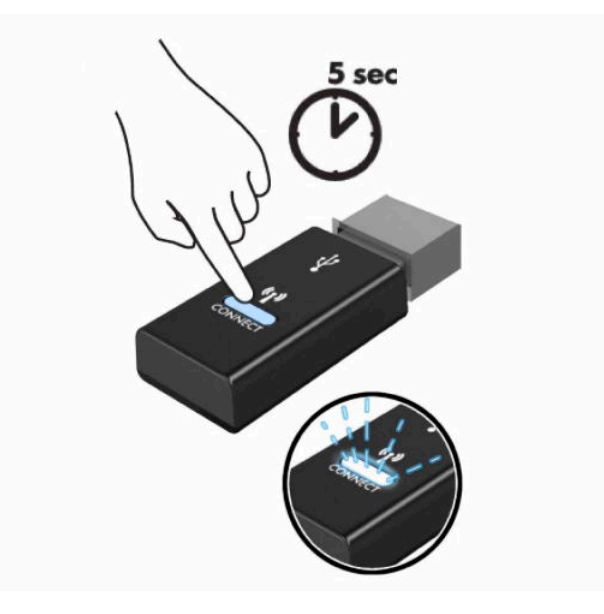

**4.** Mens lysdioden for status på modtageren blinker skal du trykke på tilslutningsknappen neden under tastaturet i fem til ti sekunder. Efter at du slipper tilslutningsknappen, vil lysdioden for status på modtageren stoppe med at blinke, hvilket viser, at enhederne er blevet synkroniseret.

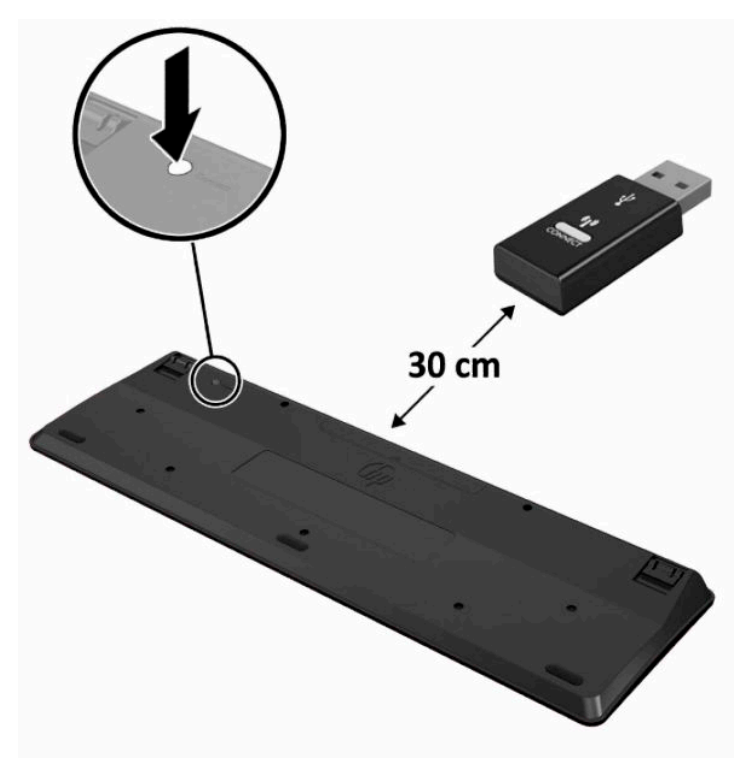

**5.** Tryk på tilslutningsknappen på modtageren i cirka fem sekunder. Lysdioden for status på modtageren vil blinke i cirka 30 sekunder efter at der trykkes på tilslutningsknappen.

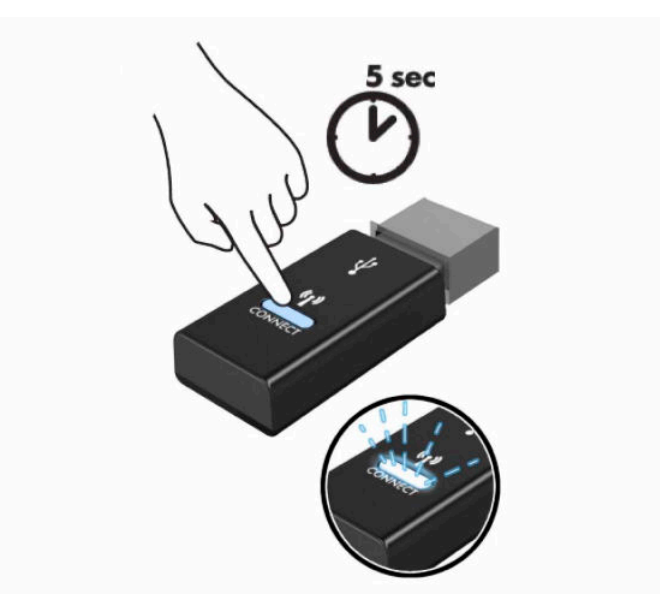

**6.** Mens lysdioden for status på modtageren blinker skal du trykke på tilslutningsknappen neden under musen i fem til ti sekunder. Efter at du slipper tilslutningsknappen, vil lysdioden for status på modtageren stoppe med at blinke, hvilket viser, at enhederne er blevet synkroniseret.

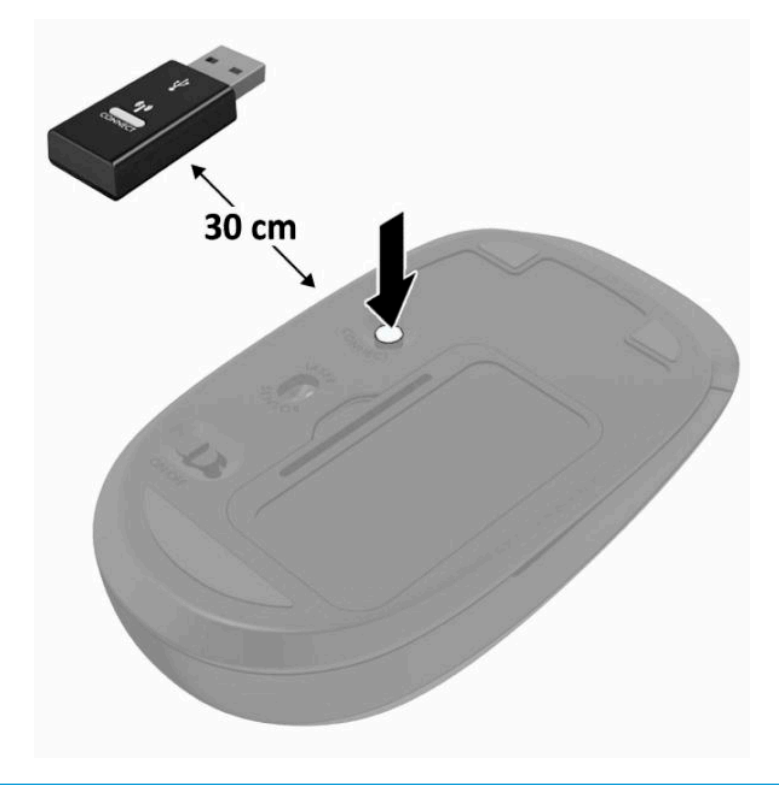

**BEMÆRK:** Hvis musen og tastaturet stadig ikke virker, skal du fjerne og udskifte batterierne. Hvis musen og tastaturet stadig er ikke synkroniserede, skal du synkronisere tastaturet og musen igen.

# <span id="page-28-0"></span>**3 Reparation og opgradering af hardware**

# **Advarsler og sikkerhedsanvisninger**

Før opgraderinger foretages, er det vigtigt at læse alle nødvendige anvisninger, sikkerhedsforanstaltninger og advarsler i denne vejledning.

**ADVARSEL!** Sådan mindsker du risikoen for personskader på grund af elektrisk stød, varme overflader eller brand:

Frakobl netledningen fra stikkontakten før kabinettet tages af. Strømførende dele findes indeni.

Lad de interne systemkomponenter køle af, før du berører dem.

Sæt kabinettet på igen og fastgør det, inden du igen tilslutter strømmen til udstyret.

Tilslut ikke telekommunikations- eller telefonstik i netværksgrænseflade-controllerens (NIC) stik.

Fjern ikke netledningens jordforbindelse. Stikket med jordforbindelse har en vigtig sikkerhedsfunktion.

Sæt netledningen i en stikkontakt med vekselstrøm med jordforbindelse, hvortil der altid er nem adgang.

Som en sikkerhedsforanstaltning må du ikke anbringe noget ovenpå netledninger eller kabler. Placer dem, så ingen kommer til at træde på dem eller snuble over dem. Træk ikke i en netledning eller et kabel. Når du tager netstikket ud af stikkontakten, skal du tage fat i ledningen omkring selve stikket.

Læs vejledningen *Sikkerhed og komfort*, der blev leveret sammen med dine brugervejledninger, for at mindske risikoen for alvorlig personskade. Her beskrives korrekt indretning af arbejdsplads og korrekt arbejdsstilling, sundhed samt arbejdsvaner for computerbrugere. I vejledningen *Sikkerhed og komfort* findes også vigtige elektriske og mekaniske sikkerhedsoplysninger. Vejledningen *Sikkerhed og komfort* findes også på internettet på adressen <http://www.hp.com/ergo>.

**VIGTIGT:** Statisk elektricitet kan beskadige de elektriske komponenter i computeren eller udstyret. Inden disse procedurer påbegyndes, skal du sikre dig, at du ikke afgiver statisk elektricitet ved at røre ved en metalgenstand med jordforbindelse. Se [Elektrostatisk afladning](#page-38-0) på side 31 for at få flere oplysninger.

Når computeren er tilsluttet en strømkilde med vekselstrøm, er der altid spænding på systemkortet. Du skal trække netledningen ud af strømkilden for at undgå skader på indbyggede komponenter, inden computeren åbnes.

# **Yderligere oplysninger**

Du finder flere oplysninger om fjernelse og udskiftning af hardwarekomponenter, hjælpeprogrammet Computer Setup og fejlfinding i *Maintenance and Service Guide* (Vejledning til vedligeholdelse og service) (kun på engelsk) til din computermodel på [http://www.hp.com.](http://www.hp.com)

# <span id="page-29-0"></span>**Udtagning af batterier fra det valgfri trådløse tastatur eller musen**

**BEMÆRK:** Det trådløse tastatur og musen er ekstraudstyr.

Når du vil fjerne batterier fra det trådløse tastatur, skal du fjerne batteridækslet på tastaturets underside (1) og tage batterierne ud af batterirummet (2).

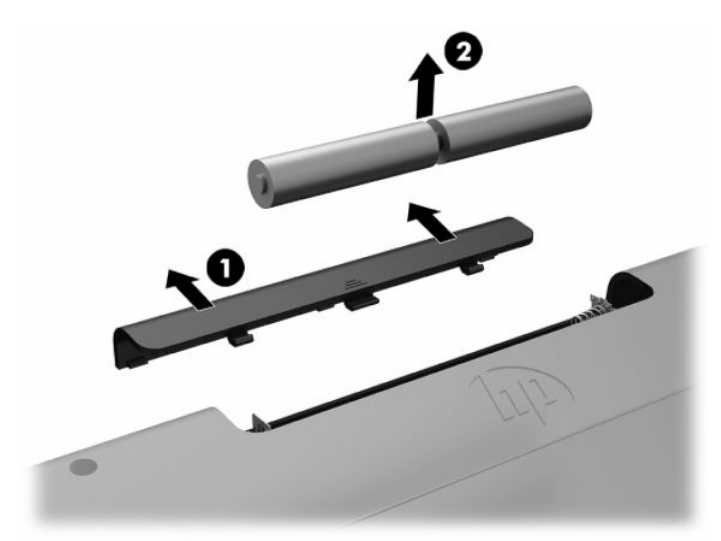

Når du vil fjerne batterier fra den trådløse mus, skal du fjerne batteridækslet på musens underside (1) og tage batterierne ud af batterirummet (2).

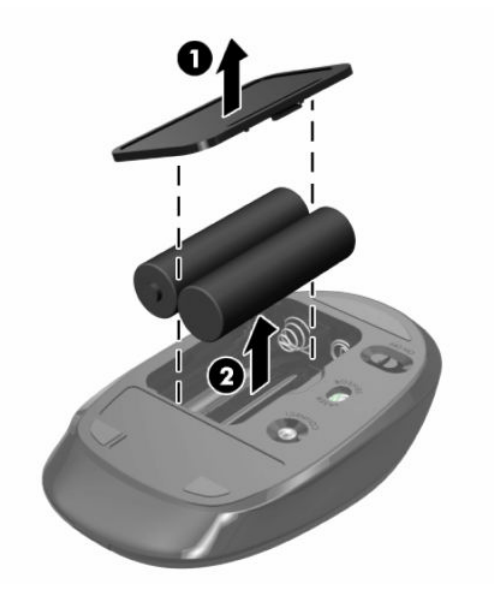

# **Fjernelse og installation af bagdækslet**

### **Fjernelse af bagdækslet**

**1.** Anbring computeren med forsiden nedad på en blød, flad overflade. HP anbefaler, at du bruger et tæppe, et håndklæde eller et andet blødt stykke stof til at beskytte frontpanelet og skærmens overflade mod ridser og andre skader.

<span id="page-30-0"></span>**2.** Fjern de fire skruer, der fastgør dækslet på bagsiden (1), og løft derefter dækslet væk fra et eventuelt hulrum for at fjerne det fra computeren (2).

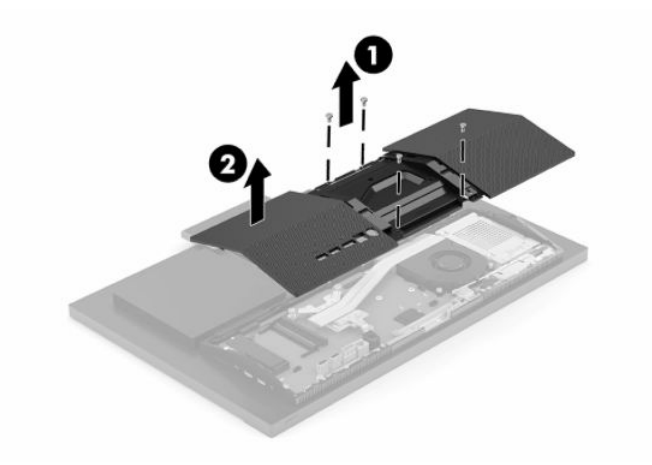

## **Installation af bagdækslet**

Flugt bagdækslet med computeren, tryk alle tapper på panelet på plads (1), og fastgør derefter dækslet med de fire skruer (2), der stammer fra fjernelsen af dækslet.

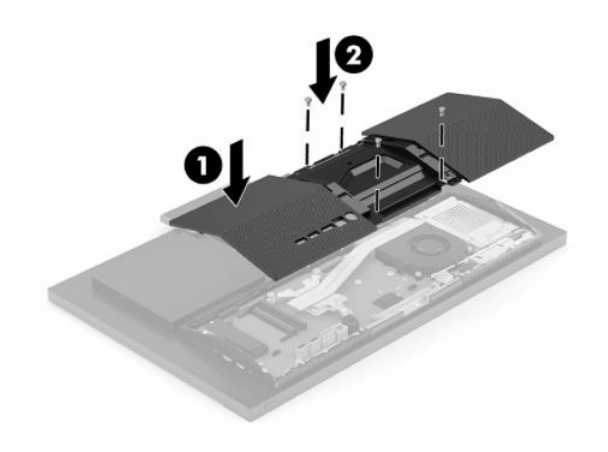

# <span id="page-31-0"></span>**Sådan findes interne komponenter**

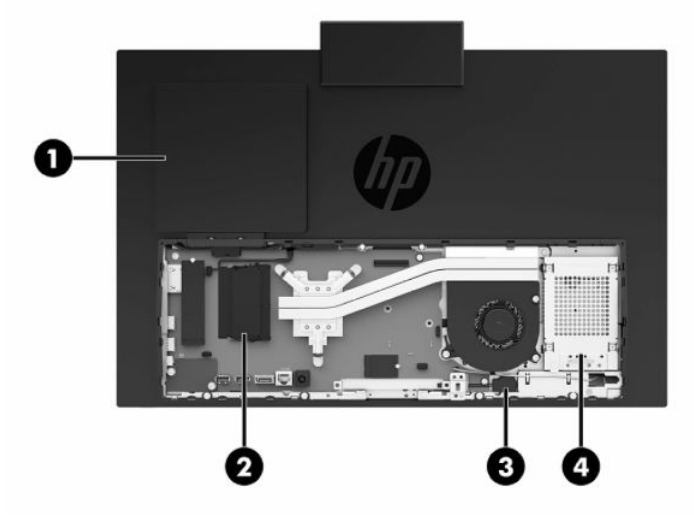

**Tabel 3-1 Indbyggede komponenter**

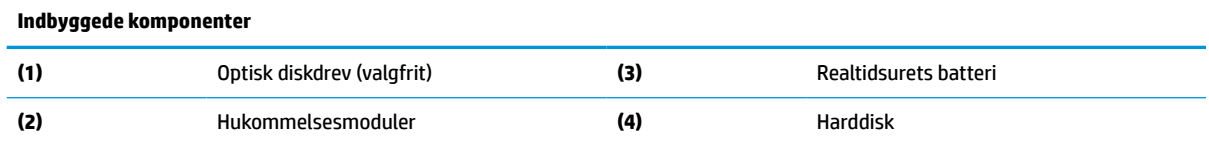

# **Fjernelse og installation af hukommelse**

Der kan sættes op til to standard SODIMM-hukommelsesmoduler (small outline dual inline memory module) i hukommelsesslottene på systemkortet. Der er mindst ét forudinstalleret hukommelsesmodul i disse hukommelsesslots. Hukommelsesmodulerne er beskyttet af en metalafskærmning.

### **Specifikationer for hukommelsesmodul**

For at systemet fungerer korrekt, skal hukommelsesmodulerne overholde følgende krav:

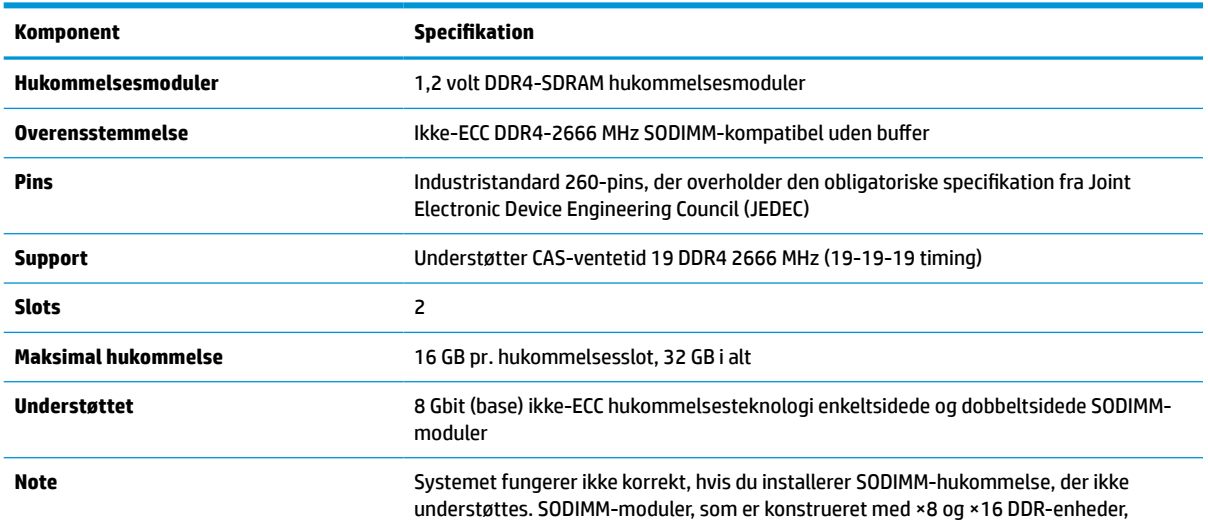

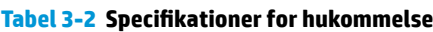

#### <span id="page-32-0"></span>**Tabel 3-2 Specifikationer for hukommelse (fortsat)**

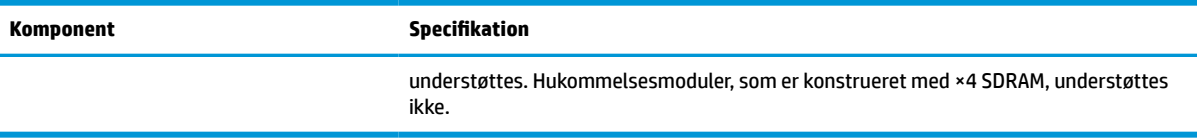

HP tilbyder hukommelsesopgradering for denne computer, og tilråder, at forbrugeren køber det for at undgå kompatibilitetsproblemer med ikke-understøttet hukommelse fra tredjepart.

### **Udfyldelse af hukommelsesmodulslots**

Se følgende tabel for identifikation af hukommelsesmodulets kanalplacering.

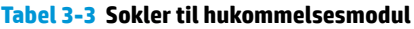

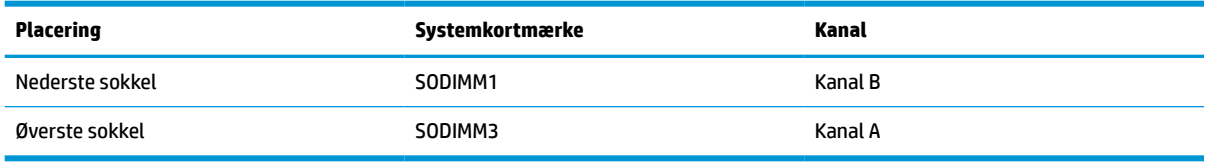

Systemet vil automatisk køre i enten enkeltkanaltilstand, dobbeltkanaltilstand eller fleksibel tilstand, afhængigt af hvordan hukommelsesmodulerne er installeret.

- Systemet kører i enkeltkanaltilstand, hvis der kun er udfyldt ét hukommelsesmodulslot.
- Systemet kører i højere ydende tokanals tilstand, hvis hukommelseskapaciteten for hukommelsesmodulerne i kanal A svarer til hukommelseskapaciteten for hukommelsesmodulerne i kanal B.
- Systemet kører i fleksibel-tilstand, hvis hukommelseskapaciteten for hukommelsesmodulerne i kanal A svarer til hukommelseskapaciteten for hukommelsesmodulerne i kanal B. I fleksibel-tilstand beskriver kanalen, som er udfyldt med den mindste mængde hukommelse den samlede mængde hukommelse, som tildeles to kanaler, og den resterende mængde tildeles til en kanal. Hvis en kanal har mere hukommelse end den anden, skal den større mængde tildeles kanal A.
- Den maksimale driftstilstand for alle tilstande bestemmes af systemets langsomste hukommelsesmodul.

### <span id="page-33-0"></span>**Installation af hukommelsesmoduler**

Systemkortet indeholder to hukommelseskortslots. Sådan fjernes eller installeres hukommelsesmoduler:

- **1.** Hvis du vil finde hukommelsesmodulerne på systemkortet, se [Sådan findes interne komponenter](#page-31-0) [på side 24.](#page-31-0)
- **2.** For at fjerne et hukommelsesmodul skal du trykke udad på de to låse (1) på hver side af hukommelsesmodulet og derefter trække hukommelsesmodulet (2) ud af soklen.

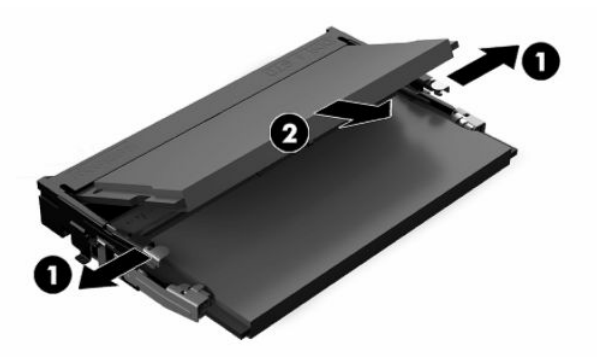

**3.** Skub det nye hukommelsesmodul ind i soklen (1) i en vinkel på cirka 30°, og tryk derefter hukommelsesmodulet ned, så låsene (2) holder det på plads.

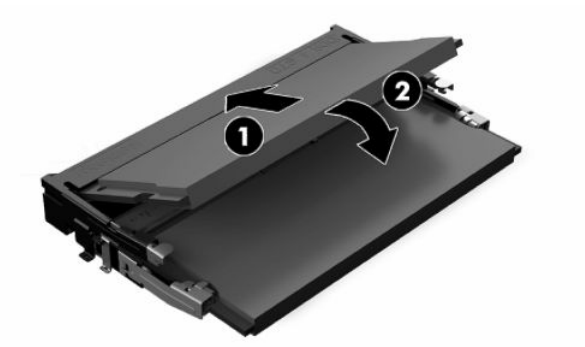

- **BEMÆRK:** Et hukommelsesmodul kan kun installeres på én måde. Placer hakket på hukommelsesstikket på tappen på hukommelseskortslottet.
- **4.** Tænd computeren. Computeren genkender automatisk den ekstra hukommelse, når du tænder computeren.

# <span id="page-34-0"></span>**Udskiftning af realtidsurets batteri**

Det batteri, der følger med computeren, forsyner uret til realtid med strøm. Når batteriet udskiftes, bør der anvendes et batteri svarende til det, der er installeret i computeren. Computeren leveres med et 3 Vlitiumbatteri.

**ADVARSEL!** Computeren indeholder et internt litiummangandioxid-batteri. Hvis et batteri behandles forkert, kan det medføre brandfare og risiko for forbrændinger. Følg retningslinerne nedenfor for at mindske risikoen for personskade:

Forsøg ikke at genoplade batteriet.

Må ikke udsættes for temperaturer over 60 °C (140 °F).

Undgå at mase batteriet, stikke hul på det, kortslutte de ydre kontakter samt at udsætte batteriet for vand eller åben ild.

Udskift kun batteriet med et HP reservebatteri til dette produkt.

- **I''s VIGTIGT:** Det er vigtigt at sikkerhedskopiere computerens CMOS-indstillinger, inden batteriet udskiftes. CMOS-indstillingerne slettes, når batteriet fjernes eller udskiftes.
- **BEMÆRK:** Litiumbatteriets levetid forlænges, når computeren tilsluttes en stikkontakt med vekselstrøm. Litiumbatteriet bruges kun, når computeren IKKE er tilsluttet ledningsnettet.

HP opfordrer kunder til at genbruge brugt elektronisk hardware, originale HP-printerpatroner og genopladelige batterier. Yderligere oplysninger om genbrugsprogrammer findes på [http://www.hp.com/](http://www.hp.com/recycle) [recycle.](http://www.hp.com/recycle)

Hvis du vil finde batteriet på systemkortet, se [Sådan findes interne komponenter på side 24](#page-31-0).

**1.** For at udløse batteriet skal du frakoble batterikablet (1) og derefter løfte batteriet væk fra computeren (2).

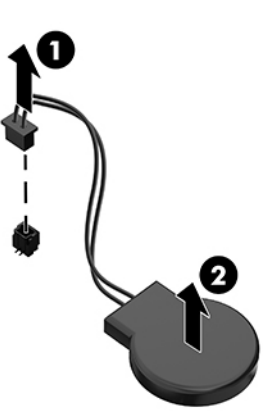

- **2.** For at indsætte det nye batteri skal du tilslutte batterikablet og derefter trykke batteriet ned i computeren.
- **3.** Tænd computeren.
- **4.** Indstil dato og klokkeslæt, adgangskoder og andre specielle systemopsætninger med hjælpeprogrammet til computeropsætning.

# <span id="page-35-0"></span>**Udskiftning af drev**

### **Udskiftning af harddisk**

Den primære 2,5" harddisk er installeret i højre side af computeren. Se Sådan findes interne komponenter [på side 24](#page-31-0) for at finde harddisken på systemkortet.

### **Fjernelse af en harddisk**

- **1.** Fjern skruen, der fastgør harddisken til computeren.
- **2.** Skyd harddisken væk fra computerens kant, og løft harddisken ud af computeren.
- **3.** Frakobl netledningen og datakablerne fra harddisken. Der er en tap, som du kan trække i for at frakoble kablerne.
- **4.** Fjern de fire monteringsskruer fra drevrummet (1) til 2,5" harddisken. Sørg for at gemme skruerne, der skal bruges til at installere et udskiftningsdrev. Fjern harddisken (2).

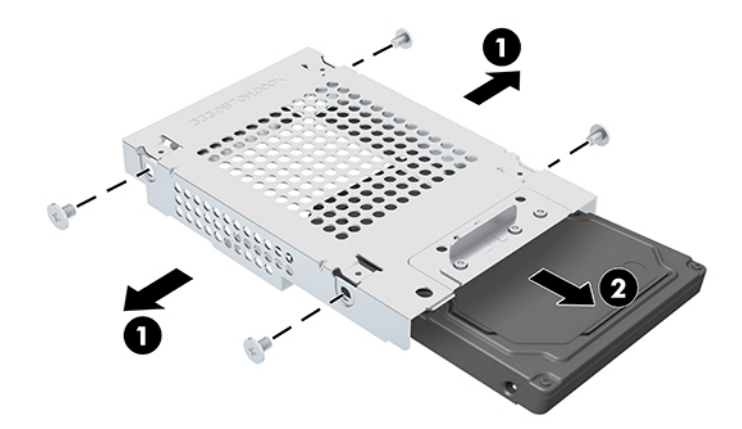

Se [Sådan installeres en 2,5" harddisk på side 29](#page-36-0) for vejledning i montering af et harddiskdrev.

### <span id="page-36-0"></span>**Sådan installeres en 2,5" harddisk**

**1.** Sæt harddisken ind i drevrummet (1), og fastgør fire monteringsskruer til den nye 2,5" harddisk (2).

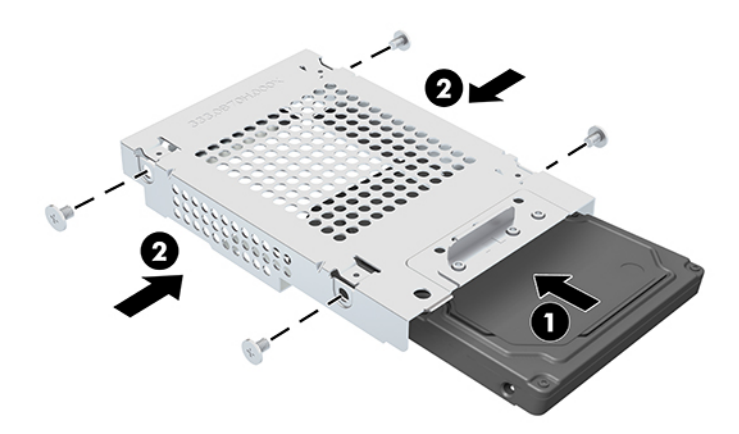

- **2.** Anbring harddisken over drevrummet med stikkene vendt mod strøm- og datakablerne.
- **3.** Slut strøm- og datakablerne til harddisken.
- **4.** Flugt harddisken, og skub den mod kanten af computeren (1), indtil harddisken klikker på plads. Fastgør den derefter med en skrue (2).

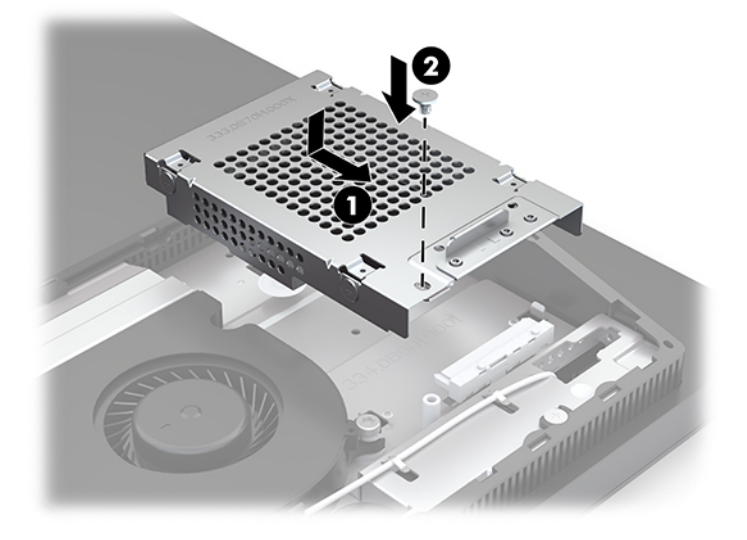

### <span id="page-37-0"></span>**Installation af det optiske diskdrev**

Det optiske diskdrev er placeret over systemkomponenterne. Hvis du vil finde det optiske diskdrev på systemkortet, se [Sådan findes interne komponenter på side 24.](#page-31-0)

- **▲** Fjern dækpladen over stikket til optisk diskdrev (1), og skyd kabinettet til det optiske diskdrev på plads (2). Alternativt kan du fastgøre det med to skruer for at øge stabiliteten (3).
- **BEMÆRK:** Det optiske diskdrev kan kun installeres på én måde.

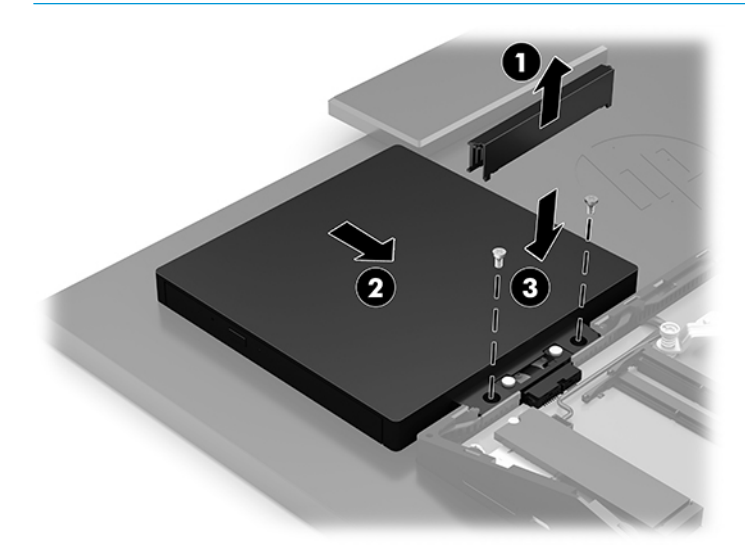

# <span id="page-38-0"></span>**A Elektrostatisk afladning**

En afladning af statisk elektricitet fra en finger eller en anden leder kan skade systemkortet eller andre statisk-sensitive enheder. Denne type skader kan reducere enhedens forventede levetid.

# **Sådan undgår du elektrostatisk afladning**

Du kan forebygge skader fra statisk elektricitet ved at iagttage følgende forholdsregler:

- Undgå håndkontakt ved at transportere og opbevare produkterne i beholderne, der er sikret mod statisk elektricitet.
- Opbevar dele, der er følsomme over for statisk elektricitet, i deres beholdere, indtil de er flyttet til antistatiske arbejdsstationer.
- Placer delene på en overflade med jordforbindelse, før de tages ud af beholderne.
- Undgå at berøre ben, ledninger eller kredsløb.
- Sørg altid for ordentlig jordforbindelse, inden komponenter eller samlinger, der er følsomme over for statisk elektricitet, berøres.

### **Jordforbindelsestyper**

Brug én eller flere af følgende metoder, når du håndterer eller installerer dele, der er følsomme over for statisk elektricitet:

- Brug en håndledsstrop, som er forbundet med en jordforbindelsesledning til en arbejdsstation, eller et computerkabinet med jordforbindelse. Håndledsstropper er fleksible stropper med minimum 1 megohm, +/- 10 procent, modstand i jordforbindelsesledningen. Du kan sikre korrekt jordforbindelse ved at bære stroppen tæt til huden.
- Brug hælstropper, tåstropper eller støvlestropper ved stående arbejdsstationer. Brug stropperne på begge fødder eller gulvmåtter, der absorberer statisk elektricitet, når du står på et ledende gulv.
- Brug ledende serviceværktøjer.
- Brug et transportabelt servicesæt med en foldbar arbejdsmåtte, der absorberer statisk elektricitet.

Hvis du ikke har noget af det foreslåede udstyr til at skabe korrekt jordforbindelse, skal du kontakte en autoriseret HP-forhandler eller serviceudbyder.

**BEMÆRK:** Kontakt en autoriseret HP-forhandler eller serviceudbyder for yderligere oplysninger om statisk elektricitet.

# <span id="page-39-0"></span>**B Retningslinjer for computerhåndtering, rutinemæssig vedligeholdelse og forberedelse af forsendelser**

## **Retningslinjer for computerhåndtering og rutinemæssig vedligeholdelse**

Følg disse retningslinjer for korrekt opsætning og vedligeholdelse af computeren og skærmen:

- Hold computeren væk fra fugt, direkte sollys og ekstrem kulde og varme.
- Brug kun computeren på en stabil, plan overflade. Sørg for at der er 10,2 cm (4") fri plads på alle de sider af computeren, hvor der er ventilationshuller, og over skærmen for at sikre tilstrækkelig luftgennemstrømning.
- Du må aldrig mindske luftgennemstrømningen gennem computeren ved at blokere ind- og udtag til luft. Placer ikke tastaturet, med tastaturfødderne nede, direkte mod fronten af desktopenheden, da dette også mindsker luftgennemstrømningen.
- Du må aldrig bruge computeren, hvis nogen af adgangspanelerne eller udvidelseskortenes dæksler er fjernet.
- Computere må ikke stakkes eller placeres så tæt på hinanden, at de kommer i kontakt med hinandens recirkulerede eller forvarmede luft.
- Hvis computeren skal bruges i en separat indkapsling, skal du sørge for, at indkapslingen har indsugnings- og udsugningsventilation. Retningslinjerne ovenfor skal også følges.
- Der må ikke komme væske i computeren og tastaturet.
- Ventilationsåbningerne må aldrig dækkes af nogen form for materiale.
- Installer eller aktiver strømsparefunktionerne i operativsystemet eller andet software, herunder slumretilstand.
- Sluk computeren, før du udfører noget af følgende:
	- Aftør om nødvendigt det udvendige af computeren med en blød, fugtig klud. Brug af rengøringsmidler kan forårsage misfarvninger eller beskadige overfladen.
	- Tør skærmen af med en blød og ren antistatisk klud. Brug en blanding af lige dele vand og isopropylalkohol til mere grundig rengøring. Sprøjt rensevæsken på en klud, og brug den fugtige klud til forsigtigt at tørre skærmens overflade af med. Sprøjt aldrig rensevæske direkte på skærmens overflade. Den kan løbe ind under rammen og beskadige elektronikken.
	- Rengør regelmæssigt alle computerens ventilationsåbninger. Fnuller, støv og andre fremmedlegemer kan blokere ventilationsåbningerne og begrænse luftgennemstrømningen.
- Anvend ikke rensevæsker, der indeholder petroleumbaserede materialer som f.eks. benzen, fortynder eller andre flygtige væsker til at rengøre skærmen eller kabinettet med. Disse kemikalier kan beskadige computeren.

# <span id="page-40-0"></span>**Forholdsregler for optiske diskdrev**

Følg disse retningslinjer, når det optiske diskdrev bruges eller rengøres:

- Fjern ikke drevet, mens det er i brug. Dette kan forårsage fejl under læsning.
- Undgå at udsætte drevet for pludselige ændringer i temperatur, da dette kan medføre kondens på indersiden af enheden. Hvis temperaturen pludselig ændrer sig, mens drevet er tændt, skal du vente mindst en time, før du slukker for strømmen. Hvis du bruger enheden med det samme, kan det forårsage fejl i læsningen.
- Undgå at placere drevet på et sted, der udsættes for høj luftfugtighed, ekstreme temperaturer, mekaniske vibrationer eller direkte sollys.

**VIGTIGT:** Hvis der falder elementer eller drypper væsker ned i drevet, skal du øjeblikkeligt slukke computeren og få den undersøgt af en autoriseret HP-tjenesteudbyder.

# **Forberedelse af forsendelse**

Følg disse forslag, når du forbereder computeren til forsendelse:

**1.** Sikkerhedskopier filerne på harddisken til en ekstern lagerenhed. Sørg for, at mediet til sikkerhedskopiering ikke udsættes for elektriske eller magnetiske impulser under opbevaring eller transport.

**BEMÆRK:** Harddisken låses automatisk, når strømmen til systemet slukkes.

- **2.** Fjern og gem alle flytbare medier.
- **3.** Sluk computeren og alle eksterne enheder.
- **4.** Træk netledningen ud af stikkontakten med vekselstrøm og derefter ud af computeren.
- **5.** Afbryd systemkomponenter og eksterne enheder fra deres strømkilde og derefter fra computeren.

**BEMÆRK:** Sørg for, at alle kort sidder korrekt og sikkert i kortstikkene, før computeren sendes.

**6.** Pak systemkomponenter og eksterne enheder ned i den oprindelige emballage eller i en tilsvarende emballage med god beskyttelse.

# <span id="page-41-0"></span>**C Hjælp til handicappede**

# **Hjælp til handicappede**

Mangfoldighed, inklusion og balance mellem arbejdsliv og privatliv er nøgleprioriteter for HP og indgår derfor i alt det, vi gør. Her er nogle eksempler på, hvordan vi gør en forskel på arbejdsområdet for at skabe et inkluderende miljø med fokus på interaktionen mellem mennesket og teknologiens fordele i hele verden.

### **Find de teknologiske værktøjer, du har brug for**

Det menneskelige potentiale udnyttes gennem teknologien. Hjælpeteknologi (AT – Assistive Technology) fjerner barrierer og er med til at sikre uafhængigheden i hjemmet, på arbejdspladsen og i lokalsamfundet. Hjælpeteknologi hjælper med at øge, vedligeholde og forbedre funktionaliteten for elektronik og informationsteknologi. Se [De bedste teknologiske hjælpemidler til dig på side 35](#page-42-0) for at få flere oplysninger.

### **Vores forpligtelse**

HP bestræber sig på at tilvejebringe produkter og tjenester, der kan benyttes af personer med handicap. Denne forpligtelse understøtter vores virksomhedsmål om mangfoldighed og hjælper os med at sikre, at teknologiens fordele bliver tilgængelige for enhver.

Vores mål for tilgængeligheden går ud på at udforme, producere og markedsføre produkter og tjenester, som kan bruges af alle, herunder personer med handicap – enten som separate enheder eller i kombination med relevante teknologiske hjælpemidler.

For at nå vores mål indeholder denne tilgængelighedspolitik syv vigtige målsætninger, der skal styre vores virksomheds adfærd på området. Alle HP-ledere og -medarbejdere forventes at understøtte disse målsætninger og implementeringen heraf alt efter deres funktion og ansvarsområder:

- Opmærksomheden på tilgængelighed inden for virksomheden skal øges, og vores medarbejdere skal have adgang til de nødvendige kurser for at kunne udforme, producere, markedsføre og levere tilgængelige produkter og tjenester.
- Der skal udarbejdes retningslinjer for produkters og tjenesters tilgængelighed, og vores produktudviklingsteam skal være ansvarlige for at implementere disse retningslinjer, når dette rent konkurrencemæssigt, teknisk og økonomisk giver mening.
- Personer med handicap skal involveres i udarbejdelsen af retningslinjer for tilgængeligheden og i udformningen og afprøvningen af produkter og tjenester.
- Hjælpefunktionerne til handicappede skal dokumenteres, og der skal være offentlig adgang til information om vores produkter og tjenester.
- Der skal etableres et samarbejde med de førende udbydere af teknologiske hjælpemidler og løsninger.
- Den interne og eksterne forskning og udvikling til fremme af de teknologiske hjælpemidler, der har relevans for vores produkter og tjenester, skal understøttes.
- Branchestandarder og retningslinjer for tilgængelighed skal understøttes, og der skal ydes et bidrag til dem.

### <span id="page-42-0"></span>**International Association of Accessibility Professionals (IAAP)**

IAAP er en nonprofitorganisation, hvis sigte er at forbedre tilgængelighedsopgaven via netværk, uddannelse og certificering. Formålet er at hjælpe fagfolk inden for tilgængelighed, således at de kan udvikle og styrke deres karrierer og blive bedre til at hjælpe organisationer med at integrere tilgængelighedskomponenten i deres produkter og infrastruktur.

HP er stiftende medlem og tilsluttede sig organisationen for sammen med andre at udvikle tilgængelighedsområdet. Denne forpligtelse understøtter vores virksomhedsmål om tilgængelighed i forbindelse med udformningen, produktionen og markedsføringen af produkter og tjenester, som kan bruges af personer med handicap.

Det er IAAP's mål at udvikle vores tilgængelighedsopgave ved at skabe interaktion mellem enkeltpersoner, elever og organisationer, så de kan lære af hinanden. Vil du vide mere, kan du gå ind på <http://www.accessibilityassociation.org> for at deltage i onlineforummet, tilmelde dig nyhedsbrevet og læse om medlemsskabsporteføljen.

### **De bedste teknologiske hjælpemidler til dig**

Alle, herunder personer med handicap eller aldersbetingede begrænsninger, skal kunne bruge teknologi for at kunne kommunikere, udtrykke sig og interagere med verden. HP arbejder på at øge opmærksomheden omkring tilgængelighed hos HP og hos vores kunder og partnere. Der findes en lang række teknologiske hjælpemidler, der gør HP-produkterne nemmere at bruge, nemlig letlæselige store skrifttyper, stemmegenkendelse, der giver hænderne en pause, eller andre hjælpeteknologier, der gør HP-produkter nemmere at bruge. Hvordan vælger du det rigtige?

#### **Analysér dine behov**

Dit potentiale udnyttes gennem teknologien. Teknologiske hjælpemidler fjerner barrierer og er med til at sikre uafhængigheden i hjemmet, på arbejdspladsen og i lokalsamfundet. Hjælpeteknologi hjælper med at øge, vedligeholde og forbedre funktionaliteten for elektronik og informationsteknologi.

Udvalget af AT-produkter er stort. Gennem din analyse af de teknologiske hjælpemidler skal du gerne kunne evaluere forskellige produkter, finde svar på dine spørgsmål og få hjælp til at vælge den bedste løsning til din specifikke situation. Fagfolkene med kompetencer inden for AT-behovsanalyser kommer fra mange forskellige områder. Et eksempel er autoriserede eller certificerede personer inden for fysioterapi, ergoterapi, foniatri og andre fagområder. Ikke-autoriserede eller ikke-certificerede personer vil dog også kunne hjælpe med behovsanalysen. Det vigtige er her at spørge ind til personens erfaring, ekspertise og priser for at klarlægge, hvorvidt vedkommende kan hjælpe dig videre.

#### **HP-produkters hjælp til handicappede**

Hvis det er relevant, finder du på følgende links oplysninger om hjælpefunktioner til handicappede og teknologiske hjælpemidler, der er integreret i mange HP-produkter. Med disse ressourcer bliver du i stand til at vælge det specifikke teknologiske hjælpemiddel og de(t) specifikke produkt(er), der egner sig bedst til din situation.

- [HP Elite x3 hjælpefunktioner til handicappede \(Windows 10 Mobile\)](http://support.hp.com/us-en/document/c05227029)
- [HP-computere hjælpefunktioner til handicappede i Windows 7](http://support.hp.com/us-en/document/c03543992)
- [HP-computere hjælpefunktioner til handicappede i Windows 8](http://support.hp.com/us-en/document/c03672465)
- [HP-computere hjælpefunktioner til handicappede i Windows 10](http://support.hp.com/us-en/document/c04763942)
- [HP Slate 7-tablet-pc'er aktivering af hjælpefunktioner til handicappede på din HP-tablet \(Android 4.1/](http://support.hp.com/us-en/document/c03678316) [Jelly Bean\)](http://support.hp.com/us-en/document/c03678316)
- [HP SlateBook-computere aktivering af hjælpefunktioner til handicappede \(Android 4.3/4.2/Jelly Bean\)](http://support.hp.com/us-en/document/c03790408)
- <span id="page-43-0"></span>● [HP Chromebook-computere – aktivering af hjælpefunktioner til handicappede på din HP Chromebook](http://support.hp.com/us-en/document/c03664517) [eller Chromebox \(Chrome OS\)](http://support.hp.com/us-en/document/c03664517)
- [HP Shopping perifere enheder til HP-produkter](http://store.hp.com/us/en/ContentView?eSpotName=Accessories&storeId=10151&langId=-1&catalogId=10051)

Se [Kontakt support på side 40](#page-47-0) for at få yderligere hjælp til hjælpefunktionerne til handicappede på dit HPprodukt.

Andre links til eksterne partnere og leverandører, der muligvis tilbyder yderligere hjælpefunktioner:

- [Microsoft-information om hjælp til handicappede \(Windows 7, Windows 8, Windows 10, Microsoft Office\)](http://www.microsoft.com/enable)
- [Information om Google-produkters hjælpefunktioner til handicappede \(Android, Chrome, Google Apps\)](http://www.google.com/accessibility/products)
- [Teknologiske hjælpemidler sorteret efter type af handicap](http://www8.hp.com/us/en/hp-information/accessibility-aging/at-product-impairment.html)
- [Teknologiske hjælpemidler sorteret efter produkttype](http://www8.hp.com/us/en/hp-information/accessibility-aging/at-product-type.html)
- [Udbydere af teknologiske hjælpemidler med produktbeskrivelser](http://www8.hp.com/us/en/hp-information/accessibility-aging/at-product-descriptions.html)
- [Assistive Technology Industry Association \(ATIA\)](http://www.atia.org/)

# **Standarder og lovgivning**

### **Standarder**

Det amerikanske udvalg for tilgængelighed (US Access Board) har udarbejdet afsnit 508 i standarderne for de føderale indkøbsregler (Federal Acquisition Regulation, FAR), der behandler adgangen til informations- og kommunikationsteknologi (IKT) for personer med fysisk, sensorisk eller kognitivt handicap. Standarderne indeholder tekniske kriterier gældende for forskellige teknologityper samt ydeevnebaserede krav, der fokuserer på de pågældende produkters funktioner. Der findes specifikke kriterier for softwareprogrammer og operativsystemer, webbaseret information og programmer, computere, telekommunikationsprodukter, video og multimedier samt uafhængige lukkede produkter.

#### **Mandat 376 – EN 301 549**

Den Europæiske Union har udarbejdet EN 301 549-standarden som en del af mandat 376 som grundlag for et onlineværktøjssæt for offentlige indkøb af IKT-produkter. Standarden indeholder kravene til funktionel tilgængelighed gældende for IKT-produkter og -tjenester samt en beskrivelse af testprocedurer og evalueringsmetoder for hvert enkelt tilgængelighedskrav.

#### **Retningslinjer for tilgængeligheden af webindhold (Web Content Accessibility Guidelines, WCAG)**

Retningslinjerne for tilgængeligheden af webindhold (WCAG) som udarbejdet af W3C's initiativ om tilgængelighed på internettet (Web Accessibility Initiative, WAI) hjælper webdesignere og udviklere med at oprette websteder, der opfylder behovene hos personer med handicap eller aldersbetingede begrænsninger bedre. WCAG forbedrer tilgængeligheden for alle former for webindhold (tekst, billeder, lyd og video) og webprogrammer. WCAG kan nøje afprøves, er nemme at forstå og bruge og sikrer webudviklerne en vis fleksibilitet til at kunne videreudvikle. WCAG 2.0 er endvidere blevet godkendt som [ISO/IEC 40500:2012.](http://www.iso.org/iso/iso_catalogue/catalogue_tc/catalogue_detail.htm?csnumber=58625/)

WCAG behandler specifikt de barrierer, der eksisterer i forhold til webadgangen for personer med syns-, høre-, fysisk, kognitivt og neurologisk handicap samt ældre webbrugere, der har brug for hjælp i forbindelse med deres webadgang. WCAG 2.0 beskriver tilgængeligt indhold som:

- **Opfatteligt** (f.eks. ved at stille tekstalternativer til billeder, billedtekster til lyd, tilpasninger af præsentationer og farvekontraster til rådighed)
- **Anvendeligt** (ved at sikre adgang til tastaturer, farvekontrast, timing af indtastning, forhindring af slagtilfælde og navigerbarhed)
- **Forståeligt** (ved at sikre læsbarhed, forudsigelighed og indtastningshjælp)
- **Robust** (f.eks. ved at sikre kompatibiliteten med teknologiske hjælpemidler)

### <span id="page-44-0"></span>**Love og bestemmelser**

Der har været et øget lovgivningsmæssigt fokus på IT- og informationstilgængelighed. Dette afsnit indeholder links til information om vigtige love, bestemmelser og standarder.

- **[USA](http://www8.hp.com/us/en/hp-information/accessibility-aging/legislation-regulation.html#united-states)**
- **[Canada](http://www8.hp.com/us/en/hp-information/accessibility-aging/legislation-regulation.html#canada)**
- **[Europa](http://www8.hp.com/us/en/hp-information/accessibility-aging/legislation-regulation.html#europe)**
- [Storbritannien](http://www8.hp.com/us/en/hp-information/accessibility-aging/legislation-regulation.html#united-kingdom)
- **[Australien](http://www8.hp.com/us/en/hp-information/accessibility-aging/legislation-regulation.html#australia)**
- **[Globalt](http://www8.hp.com/us/en/hp-information/accessibility-aging/legislation-regulation.html#worldwide)**

#### **USA**

Ifølge afsnit 508 i den amerikanske rehabiliteringslov (Rehabilitation Act) skal agenturer oplyse, hvilke standarder der gælder for indkøb af IKT, udføre markedsundersøgelser for at fastsætte tilgængeligheden af produkter og tjenester og dokumentere resultaterne af deres markedsundersøgelser. Følgende kan hjælpe til at kunne opfylde kravene i afsnit 508:

- [www.section508.gov](https://www.section508.gov/)
- [Vælg ud fra tilgængelighedskriteriet](https://buyaccessible.gov)

Det amerikanske udvalg for tilgængelighed er i øjeblikket i gang med at opdatere standarderne i afsnit 508. Det betyder, at der vil blive inddraget nye teknologier og andre områder på de steder, hvor standarderne har skullet revideres. Se flere oplysninger i [det opdaterede afsnit 508](http://www.access-board.gov/guidelines-and-standards/communications-and-it/about-the-ict-refresh).

I henhold til afsnit 255 i den amerikanske telekommunikationslov skal personer med handicap have adgang til telekommunikationsprodukter og -tjenester. FCC-reglerne behandler alle former for udstyr til telefonnet og telekommunikationsudstyr i form af hard- og software til brug i hjemmet og på arbejdspladsen. Dette udstyr omfatter telefoner, trådløse håndsæt, faxmaskiner, telefonsvarerudstyr og personsøgere. FCCreglerne dækker også basis- og specialtjenester inden for telekommunikation, herunder regelmæssige telefonopkald, banke på-funktionen, kortnummervalg, viderestilling af opkald, computerstyret nummeroplysning, overvågning af opkald, nummervisning, sporing af opkald og opkaldsgentagelse samt talemeddelelses- og interaktive talesvarsystemer, der oplyser den opkaldende om valgmuligheder. Se flere oplysninger i [afsnit 255 fra den amerikanske føderale kommunikationskommission \(Federal Communication](http://www.fcc.gov/guides/telecommunications-access-people-disabilities) [Commission, FCC\)](http://www.fcc.gov/guides/telecommunications-access-people-disabilities).

#### **Den amerikanske lov for det 21. århundrede om tilgængeligheden af kommunikation og video (21st Century Communications and Video Accessibility Act, CVAA)**

CVAA udgør en opdatering af den føderale kommunikationslov og har til formål at forbedre adgangen til moderne kommunikationsmidler for personer med handicap ved at opdatere tilgængelighedslovene fra 1980'erne og 1990'erne til også at omfatte de nye digitale, bredbånds- og mobile innovationer. FCC står for bestemmelsernes håndhævelse, og de er dokumenteret som 47 CFR, del 14 og del 79.

[FCC-vejledning om CVAA](https://www.fcc.gov/consumers/guides/21st-century-communications-and-video-accessibility-act-cvaa)

#### <span id="page-45-0"></span>Anden amerikansk lovgivning og initiativer

[Den amerikanske lov om amerikanere med handicap \(Americans with Disabilities Act, ADA\), den](http://www.ada.gov/cguide.htm) [amerikanske telekommunikationslov \(Telecommunications Act\), den amerikanske rehabiliteringslov](http://www.ada.gov/cguide.htm)  [\(Rehabilitation Act\) og andre](http://www.ada.gov/cguide.htm)

#### **Canada**

Den canadiske lov om tilgængelighed for Ontario-borgere med handicap (Accessibility for Ontarians with Disabilities Act, AODA) blev oprettet med det sigte at udarbejde og implementere tilgængelighedsstandarder, der skulle sikre Ontarios borgere med handicap adgang til varer, tjenester og faciliteter og inddragelsen af personer med handicap i udviklingen af tilgængelighedsstandarder. Den første standard i AODA er en standard om kundeservice. Der er dog også standarder om transport, beskæftigelse samt information og kommunikation under udarbejdelse. AODA gælder for regeringen i Ontario, den lovgivende forsamling, alle udpegede offentlige organisationer og alle personer eller organisationer, der stiller varer, tjenester eller faciliteter til rådighed for offentligheden eller andre tredjeparter, der som minimum har én medarbejder i Ontario. Inden den 1. januar 2025 skal der træffes foranstaltninger på tilgængelighedsområdet. Se flere oplysninger i [den canadiske lov om tilgængelighed for Ontario-borgere med handicap \(Accessibility for](http://www8.hp.com/ca/en/hp-information/accessibility-aging/canadaaoda.html)  [Ontarians with Disabilities Act, AODA\)](http://www8.hp.com/ca/en/hp-information/accessibility-aging/canadaaoda.html) .

#### **Europa**

EU-mandat 376, ETSI's tekniske rapport, ETSI DTR 102 612: "Menneskelige faktorer, europæiske tilgængelighedskrav i forbindelse med offentlige kontrakter om produkter og tjenesteydelser inden for IKTsektoren (Europa-Kommissionens mandat M 376, fase 1)" er blevet offentliggjort.

Baggrund: De tre europæiske standardiseringsorganer har oprettet to parallelle projektteams, der står for udførelsen af de opgaver, der er anført i Europa-Kommissionens "mandat 376 til CEN, CENELEC og ETSI til støtte for europæiske tilgængelighedskrav i forbindelse med offentlige kontrakter om produkter og tjenesteydelser inden for IKT-sektoren".

ETSI TC's særlige taskforce 333 for menneskelige faktorer har udarbejdet ETSI DTR 102 612. Se flere oplysninger om [den særlige taskforce 333's arbejde](https://portal.etsi.org/home.aspx) (herunder mandat, specifikation af de detaljerede arbejdsopgaver, tidsplan for arbejdet, tidligere udkast, liste over modtagne kommentarer og taskforce 333's kontaktoplysninger).

Et sideløbende projekt behandlede de dele, der vedrørte vurderingen af hensigtsmæssige test- og overensstemmelsesordninger. Dette er beskrevet i CEN BT/WG185/PT. Se flere oplysninger på webstedet for CEN-projektteamet. De to projekter koordineres nøje.

- [CEN-projektteamet](http://www.econformance.eu)
- [Europa-Kommissionens mandat til e-tilgængelighed \(PDF 46 KB\)](http://www8.hp.com/us/en/pdf/legislation_eu_mandate_tcm_245_1213903.pdf)

#### **Storbritannien**

Den britiske lov om forskelsbehandling på grund af handicap (Disability Discrimination Act, DDA) fra 1995 blev vedtaget med det formål at sikre blinde og handicappede brugeres adgang til websteder i Storbritannien.

[W3C-politikker for Storbritannien](http://www.w3.org/WAI/Policy/#UK/)

#### **Australien**

Den australske regering har annonceret sin plan om at implementere [retningslinjer for tilgængelighed af](http://www.w3.org/TR/WCAG20/) [webindhold \(Web Content Accessibility Guidelines 2.0\).](http://www.w3.org/TR/WCAG20/)

Alle den australske regerings websteder skulle have en niveau A-overensstemmelse inden 2012 og niveau AA-overensstemmelse inden 2015. Den nye standard erstatter WCAG 1.0, som blev indført som et mandatkrav til agenturer i 2000.

#### <span id="page-46-0"></span>**Globalt**

- [Den særlige arbejdsgruppe for tilgængelighed, JTC1 \(Special Working Group on Accessibility, SWG-A\)](http://www.jtc1access.org/)
- [G3ict: det globale initiativ for inkluderende IKT \(The Global Initiative for Inclusive ICT\)](http://g3ict.com/)
- [Den italienske tilgængelighedslov](http://www.pubbliaccesso.gov.it/english/index.htm)
- [W3C-initiativet om webtilgængelighed \(Web Accessibility Initiative, WAI\)](http://www.w3.org/WAI/Policy/)

# **Nyttige ressourcer og links omhandlende tilgængelighed**

Følgende organisationer kan være gode informationskilder på området for handicap og aldersbetingede begrænsninger.

**BEMÆRK:** Dette er ikke en udtømmende liste. Organisationerne er udelukkende anført til informationsformål. HP påtager sig intet ansvar for de oplysninger eller kontaktpersoner, der findes på internettet. Opførelsen på siden er ikke ensbetydende med, at HP har godkendt dem.

### **Organisationer**

- American Association of People with Disabilities (AAPD)
- Association of Assistive Technology Act Programs (ATAP)
- Hearing Loss Association of America (HLAA)
- Information Technology Technical Assistance and Training Center (ITTATC)
- **Lighthouse International**
- **National Association of the Deaf**
- National Federation of the Blind
- Rehabilitation Engineering & Assistive Technology Society of North America (RESNA)
- Telecommunications for the Deaf and Hard of Hearing, Inc. (TDI)
- W3C-initiativet om webtilgængelighed (Web Accessibility Initiative, WAI)

### **Uddannelsesinstitutioner**

- California State University, Northridge, Center on Disabilities (CSUN)
- University of Wisconsin-Madison, Trace Center
- University of Minnesota, Computer Accommodations Program

### **Andre ressourcer på handicapområdet**

- ADA (Americans with Disabilities Act) Technical Assistance Program
- Business & Disability-netværket
- **EnableMart**
- Det Europæiske Handicapforum
- **Job Accommodation Network**
- <span id="page-47-0"></span>**Microsoft Enable**
- Det amerikanske justitsministeriums vejledning om handicaprettigheder (A Guide to disability rights Laws)

### **HP-links**

[Vores onlinekontaktformular](https://h41268.www4.hp.com/live/index.aspx?qid=11387) [HP's vejledning om komfort og sikkerhed](http://www8.hp.com/us/en/hp-information/ergo/index.html) [HP-salg til den offentlige sektor](https://government.hp.com/)

# **Kontakt support**

**BEMÆRK:** Support er kun på engelsk.

- Døve eller hørehæmmede kunder, der har spørgsmål til teknisk support eller tilgængelighed for HPprodukter,
	- kan benytte TRS/VRS/WebCapTel og ringe til nummeret (877) 656-7058 mandag til fredag fra kl. 6 til 21 UTC-7.
- Kunder med andre handicaps eller aldersbetingede begrænsninger, der har spørgsmål til teknisk support eller tilgængelighed for HP-produkter, kan
	- ringe til nummeret (888) 259-5707 mandag til fredag fra kl. 6 til 21 UTC-7 eller
	- udfylde [kontaktformularen for personer med handicap eller aldersbetingede begrænsninger](https://h41268.www4.hp.com/live/index.aspx?qid=11387).

# <span id="page-48-0"></span>**Indeks**

#### **A**

advarsler og sikkerhedsanvisninger [21](#page-28-0) afladning af statisk elektricitet, forebyggelse af skade [31](#page-38-0) Afsnit 508 i standarderne om tilgængelighed [36](#page-43-0), [37](#page-44-0) AT (teknologiske hjælpemidler) finde [35](#page-42-0) formål [34](#page-41-0)

#### **B**

bagdæksel fjernelse [22](#page-29-0) installation [23](#page-30-0) Batteriudskiftning [27](#page-34-0)

#### **D**

DisplayPort-videoadapter, tilslutning [13](#page-20-0)

#### **F**

fjernelse harddisk [28](#page-35-0) forberedelse af forsendelse [33](#page-40-0) frakobling kabler [14](#page-21-0) netledning [14](#page-21-0) funktioner oversigt [1](#page-8-0) tastatur [8](#page-15-0)

#### **H**

harddisk fjernelse [28](#page-35-0) installation [29](#page-36-0) udskiftning [28](#page-35-0) hjælp til handicappede [34](#page-41-0) HP's tilgængelighedspolitik [34](#page-41-0) HP ProOne 400 komponenter [5](#page-12-0) HP ProOne 600 komponenter [2](#page-9-0) hukommelse [24](#page-31-0) fjerne [26](#page-33-0)

installation [26](#page-33-0) sokler [24](#page-31-0) specifikationer [24](#page-31-0) Specifikationer for SODIMMmoduler [24](#page-31-0)

#### **I**

installation batteri [27](#page-34-0) harddisk [29](#page-36-0) hukommelse [26](#page-33-0) optisk diskdrev [30](#page-37-0) Installationsvejledninger [21](#page-28-0) International Association of Accessibility Professionals [35](#page-42-0) interne komponenter [24](#page-31-0)

#### **J**

jordforbindelsestyper [31](#page-38-0)

### **K**

kabler frakobling [14](#page-21-0) tilslutte [13](#page-20-0) komponenter Bagsiden af HP ProOne 400 [7](#page-14-0) Bagsiden af HP ProOne 600 [4](#page-11-0) Bunden af HP ProOne 400 [7](#page-14-0) Bunden af HP ProOne 600 [5](#page-12-0) Forsiden af HP ProOne 400 [5](#page-12-0) Forsiden af HP ProOne 600 [2](#page-9-0) HP ProOne 400 [5](#page-12-0) HP ProOne 600 [2](#page-9-0) interne [24](#page-31-0) Siden af HP ProOne 400 [6](#page-13-0) Siden af HP ProOne 600 [3](#page-10-0) komponenter i bunden HP ProOne 400 [7](#page-14-0) HP ProOne 600 [5](#page-12-0) komponenter på bagsiden HP ProOne 400 [7](#page-14-0) HP ProOne 600 [4](#page-11-0) komponenter på forsiden HP ProOne 400 [5](#page-12-0) HP ProOne 600 [2](#page-9-0)

kundesupport, tilgængelighed [40](#page-47-0)

### **L**

lås sikkerhedskabel [16](#page-23-0)

#### **M**

montering af computeren [12](#page-19-0) mus synkronisere trådløs [18](#page-25-0) udtage batterier [22](#page-29-0)

#### **N**

netledning frakobling [14](#page-21-0) tilslutte [13](#page-20-0)

#### **O**

Opsætning, rækkefølge [9](#page-16-0) optisk diskdrev foranstaltninger [33](#page-40-0) installation [30](#page-37-0)

#### **R**

ressourcer, tilgængelighed [39](#page-46-0) Retningslinjer for computerhåndtering [32](#page-39-0) Retningslinjer for ventilation [32](#page-39-0)

#### **S**

serienummer placering [8](#page-15-0) sidekomponenter HP ProOne 400 [6](#page-13-0) HP ProOne 600 [3](#page-10-0) sikkerhed bagdæksel, fjernelse [22](#page-29-0) bagdæksel, installation [23](#page-30-0) sikkerhedskabel [16](#page-23-0) skærmtilslutning [13](#page-20-0) SODIMM identifikation [25](#page-32-0) placering [25](#page-32-0) specifikationer [24](#page-31-0) specifikationer, hukommelse [24](#page-31-0) standarder og lovgivning, tilgængelighed [36](#page-43-0) stativer fast højde, fjernelse [10](#page-17-0) fast højde, montering [9](#page-16-0) justerbar højde, afmontering [11](#page-18-0) justerbar højde, montering [10](#page-17-0) justering [14](#page-21-0) montering og afmontering [9](#page-16-0) stativ med fast højde [9](#page-16-0) fjernelse [10](#page-17-0) justering [14](#page-21-0) montering [9](#page-16-0) stativ med indstillelig højde [10](#page-17-0) justering [15](#page-22-0) stativ med justerbar højde fjerne [11](#page-18-0) montering [10](#page-17-0) strøm frakobling [17](#page-24-0) tilslutning [16](#page-23-0) synkronisere trådløst tastatur og mus [18](#page-25-0) **Y** yderligere oplysninger [21](#page-28-0)

#### **T**

tastatur funktioner [8](#page-15-0) synkronisere trådløs [18](#page-25-0) udtage batterier [22](#page-29-0) teknologiske hjælpemidler (AT) finde [35](#page-42-0) formål [34](#page-41-0) tilgængelighed kræver en behovsanalyse [35](#page-42-0) tilslutning netledning [13](#page-20-0) skærm [13](#page-20-0) tilslutte kabler [13](#page-20-0)

#### **U**

udtagning af batteri [27](#page-34-0)

#### **V**

VESA-monteringshuller [12](#page-19-0)

#### **W**

webkamera [17](#page-24-0) brug [17](#page-24-0) Windows Hello [17](#page-24-0) Windows Hello [17](#page-24-0)